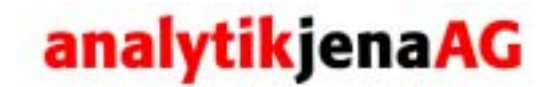

# multi N/C 3000

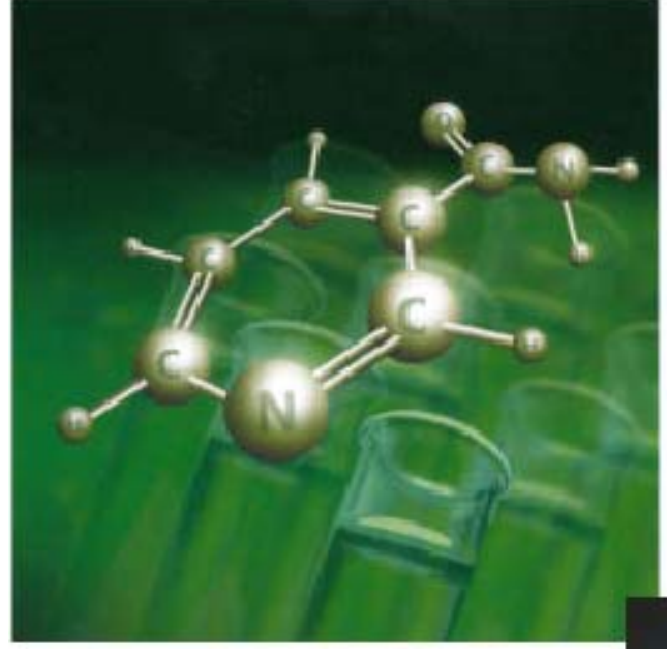

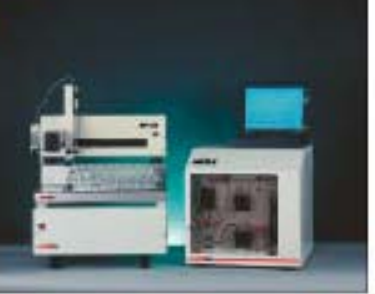

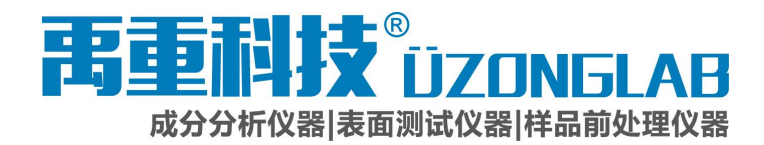

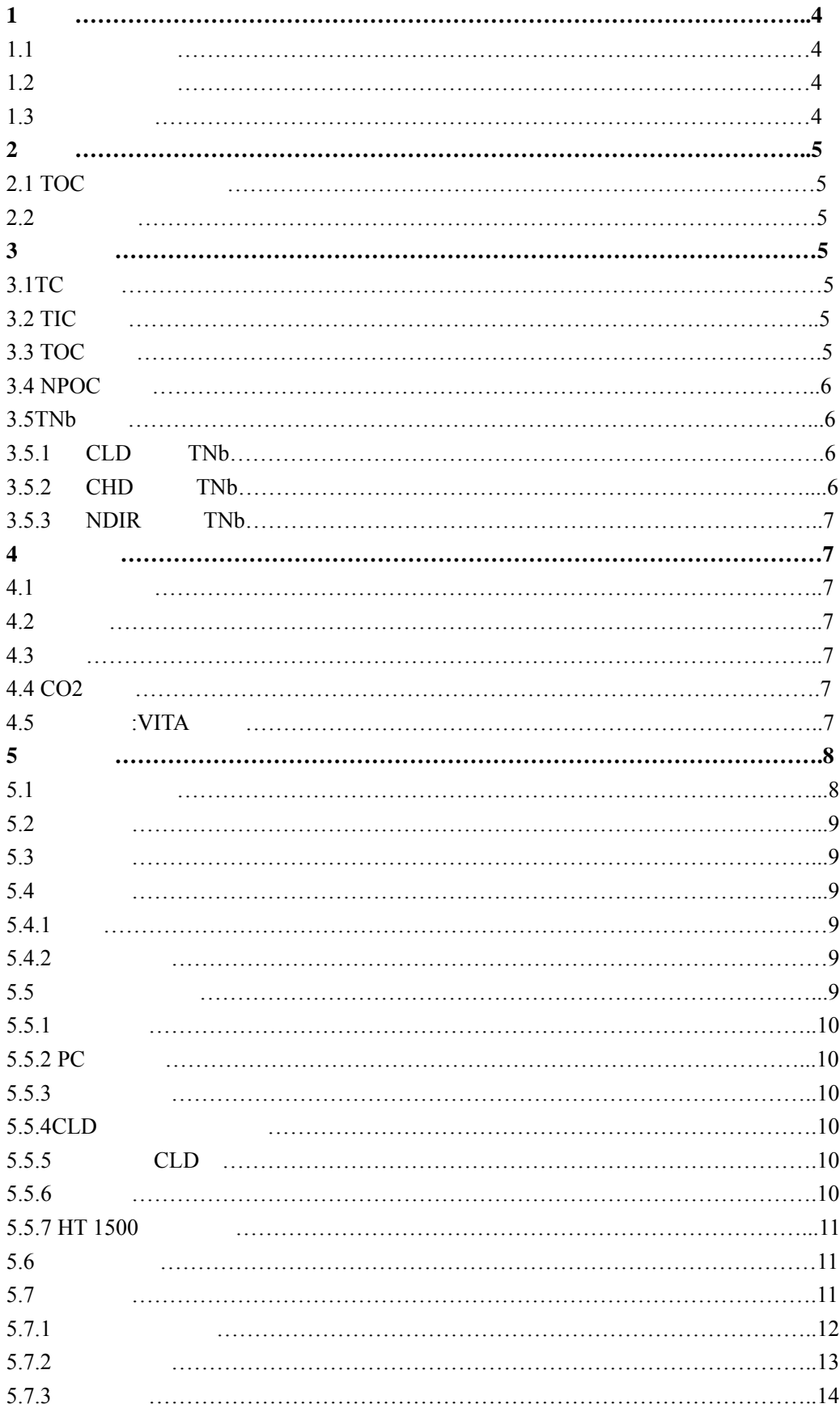

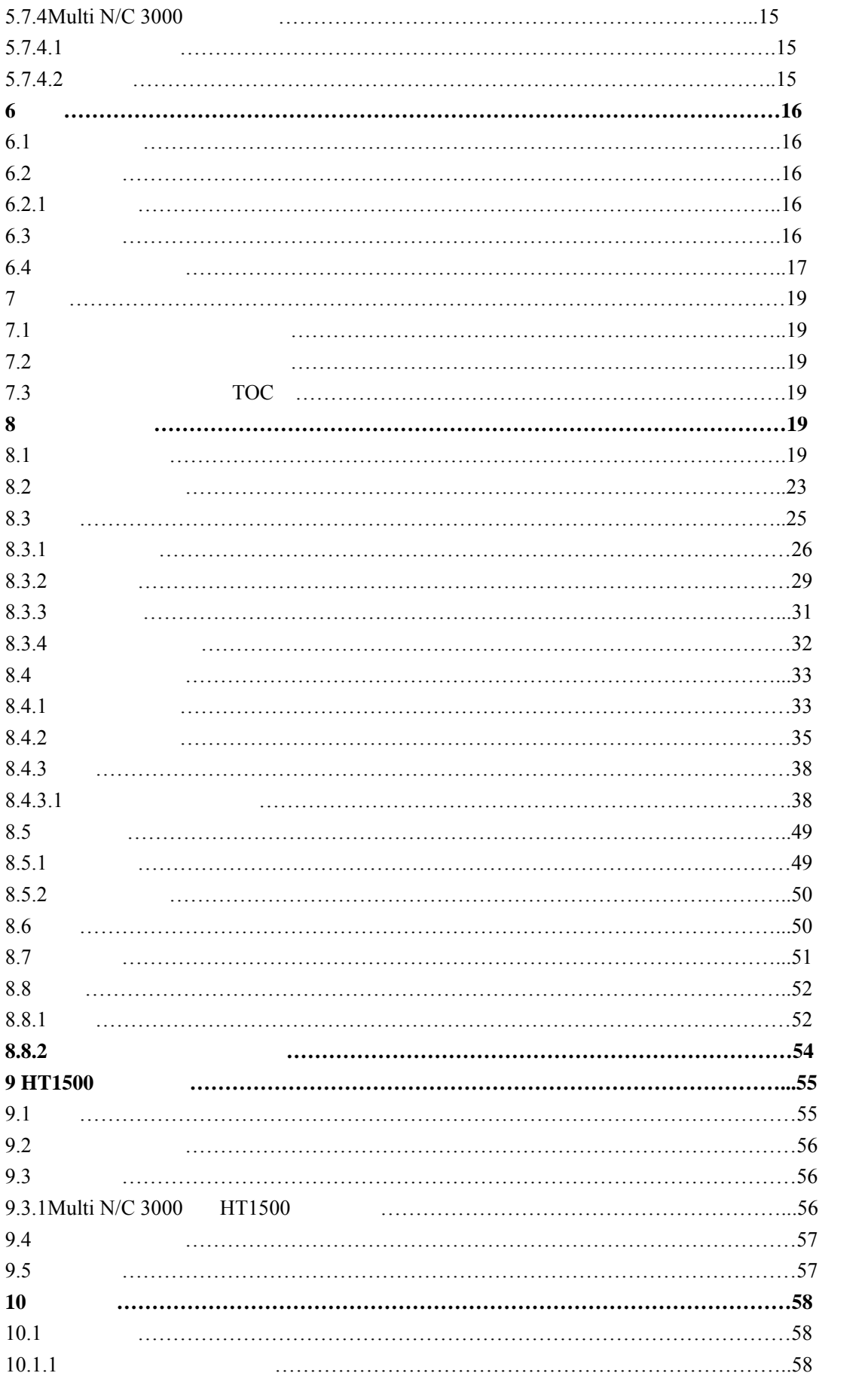

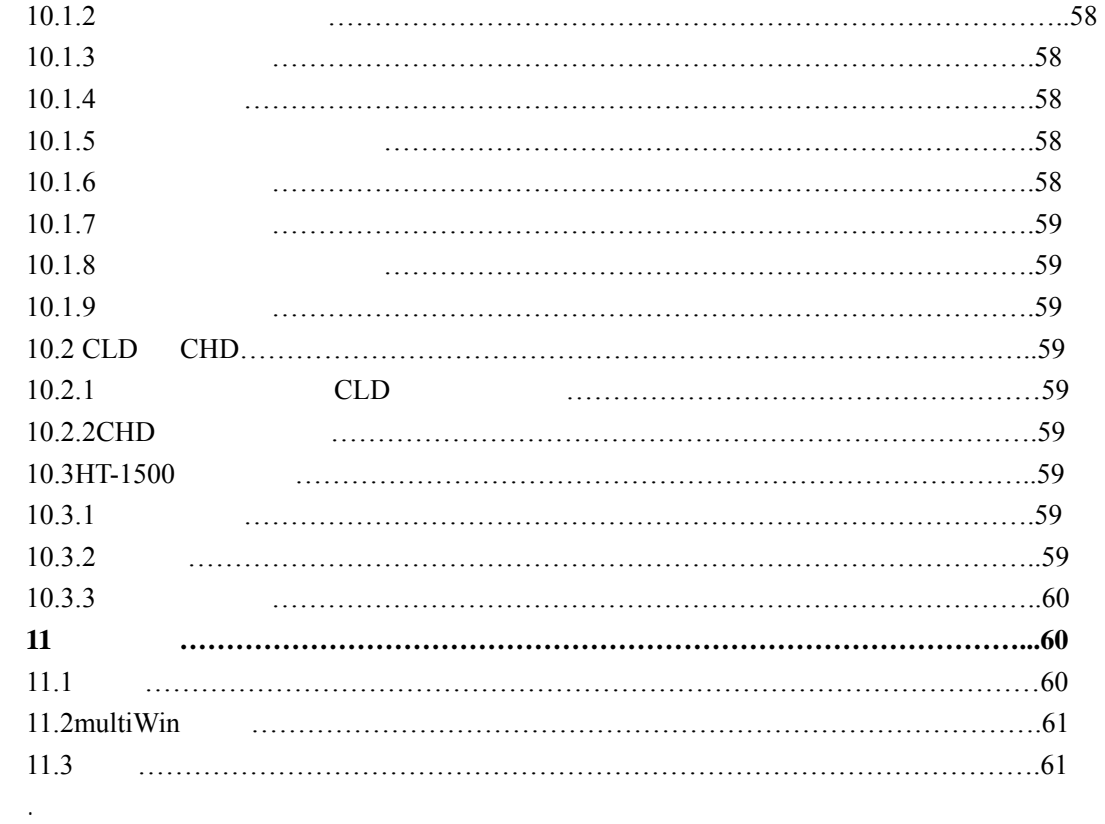

multi N/C 3000 TOC 向您介绍了 TOC 分析仪的操作和应用。

Analytik Jena AG

**1** 简介  $1.1$  **multi** N/C 3000 multi **N/C 3000 BMPT Vfg. 243/1991** (**EN55022 Class A**) **1.2**  关于下列情况,制造厂商不承担任何义务和不接受任何保修期索赔 : 1)  $2)$  $3)$  $1.3$ Caution! This symbol refers to a possible risk to the device or the instrument system. Warning!

This symbol refers to a possible risk to the operator.

**Alberta** 

Useful supplementary information and tips on application.

**Caution!** ----**Warning!----Note!** -------

Note!

**2** 概述 **multi N/C 3000** TOC TNb multi N/C 3000 **multi N/C 3000** CO2 度的 CO2 选择性非色散红外检测器 NDIR 和专利的 VITA 技术来测量 CO2 的浓度。 **o** multi N/C 3000 NPOC TOC  $\bullet$   $CLD$   $CHD$   $NO$   $TNb$  $0.1 - 1.0$ ml  $\bullet$  and  $1000$ multi N/C 3000 multiWin AOA **2.1 TOC multi N/C 3000** multi N/C **3000** TC TNb **2.2** 扩展选项  $\bullet$  53 100 **multi N/C 3000**  $\bullet$  TNb  $CLD$   $CHD$  NDIR  $\bullet$  and  $1500$  $3<sup>1</sup>$  $3.1$  TC  $TC$  $CO<sub>2</sub>$  $NDIR$ ug/l mg/l 3.2 TIC 对于 TIC 的测定,一定体积的样品被注入 TIC 反应罐(又起冷凝作用),反应罐里预先  $10\%$  CO2 如果样品中有溶解的 CO2 在这个吹扫过程中也被释放出来。如果样品含有氰化物,氰 TIC TC CO2 TC 3.3 TOC **multi N/C 3000** 7 TOC 1 1 先一定体积的样品测量出 TIC 值,然后进相同的体积的样品测量出 TC 值,二者之差即为 TOC

TOC=TC-TIC

**TOC T**otal **O**rganic **C**arbon **TC**: **T**otal **C**arbon **TIC**: **T**otal **I**norganic **C**arbon

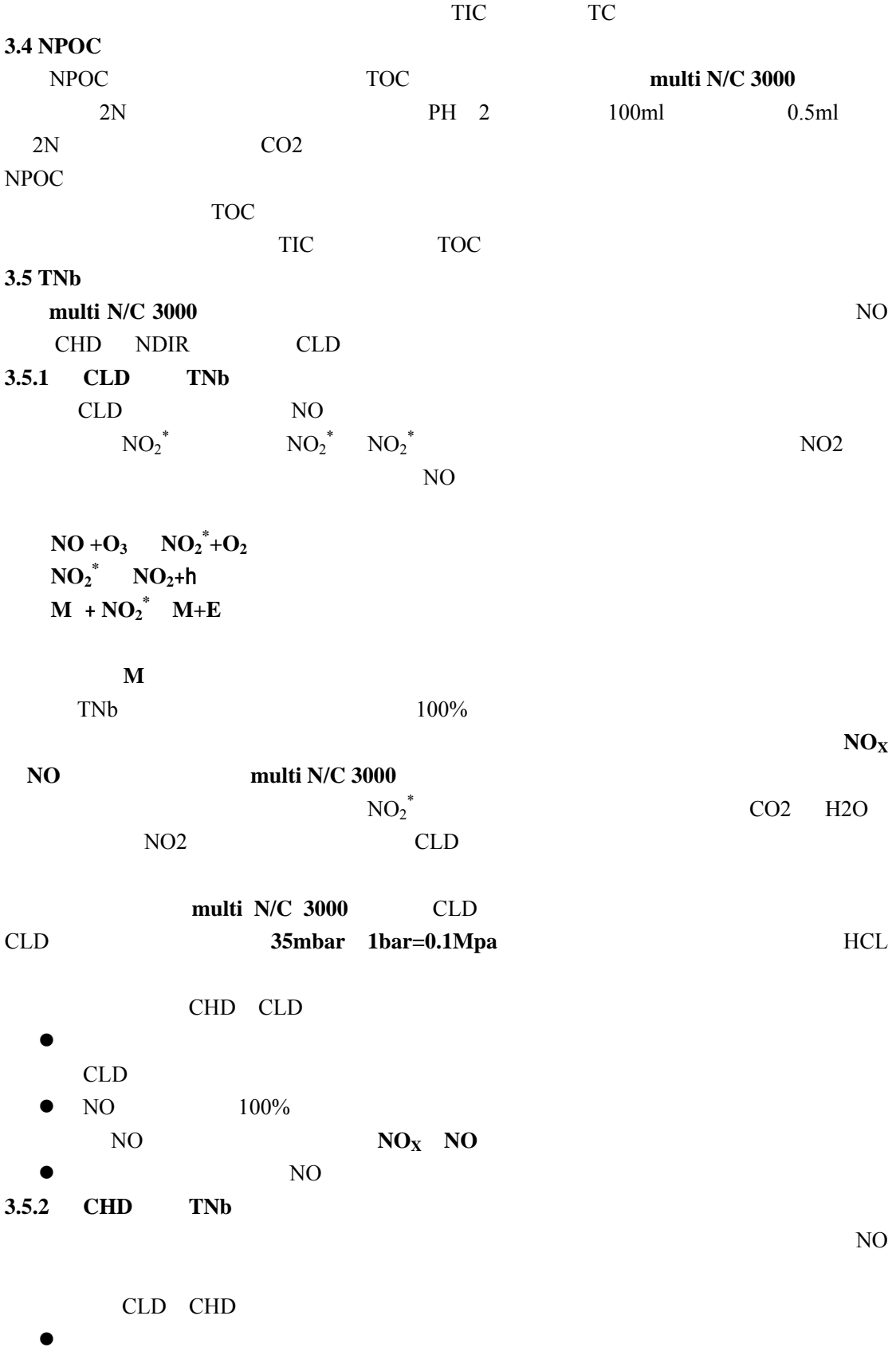

 $\bullet$  $CLD$  ,  $CHD$ CLD 75 CHD **multi N/C 3000** 中。  $\bullet$ CLD CHD **3.5.3 NDIR TNb** NO NDIR NO  $N$ O  $N<sub>O</sub>$ NO NDIR  $\blacksquare$  $N<sub>O</sub>$ **4** 操作原理 **4.1**  $0.1$ ml  $1.0$ ml  $4.2$ **multi N/C 3000**  $\qquad \qquad \qquad 700 -950$ multi N/C 3000 (DeO2) 850  $4.3$  $\overline{a}$  TIC  $\overline{a}$ 定期被排除。Peltier 单元和往后的水捕集系统可以防止冷凝水进入仪器的检测器。如燃烧  $\mathsf{H}\mathsf{F}$ 4.4 **CO2** 测量  $CO2$   $NDIR$   $CO2$  $CO2$  NDIR  $CO2$  $CO<sub>2</sub>$  $NDIR$  $\bullet$  1  $\text{CO2}$   $0.500 \text{ppm} \text{CO2}$  $\bullet$  2  $CO2$   $O-10000$ ppmCO2  $\bullet$  3:  $CO2$  0-10%ppmCO2 z 参比量程:该量程是用于辐射频率的估算。在 TOC 分析产生的气体中或单纯载气中 既无 CO2 又无其他任何气体组分能吸收光辐射,即在测量池中光辐射不被吸收。  $NDIR$ **4.5**  $:VITA$ VITA VITA= NDIR  $NDIR$ 

 $NDIR$ 

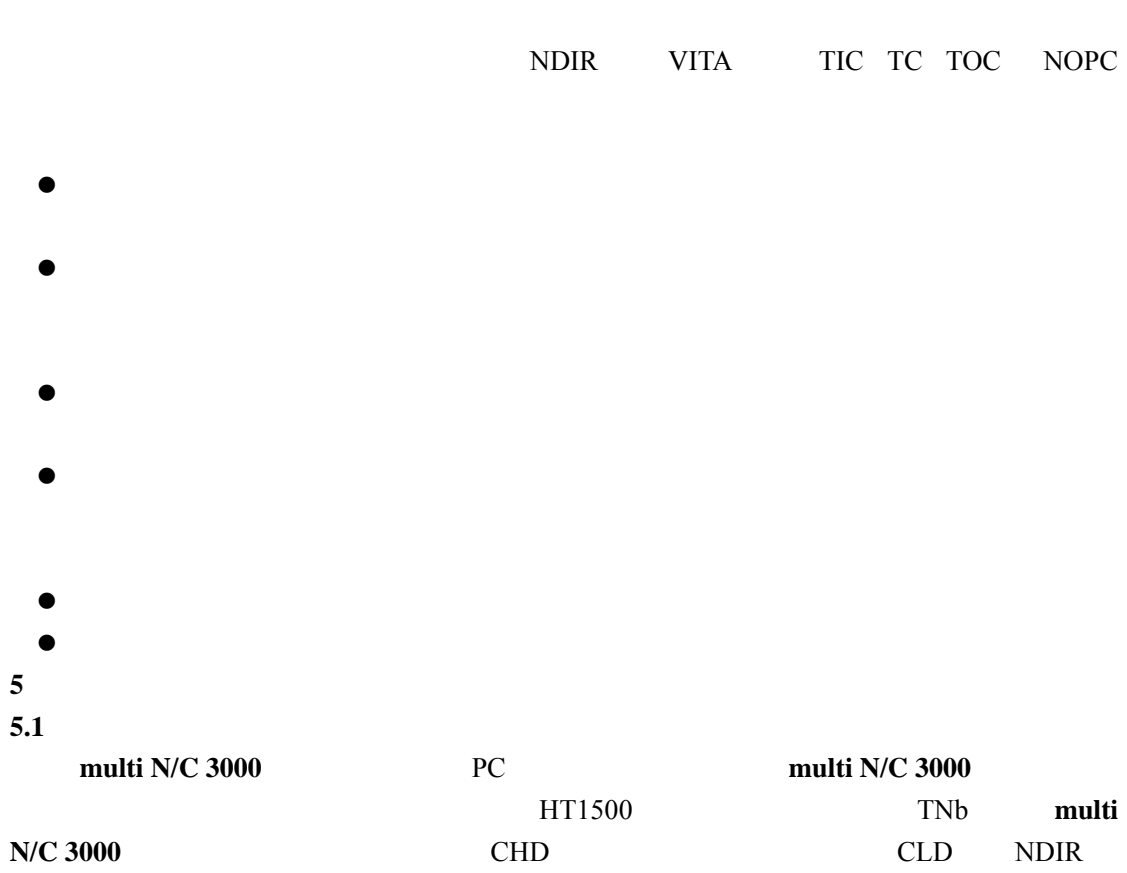

 $CO2$ 

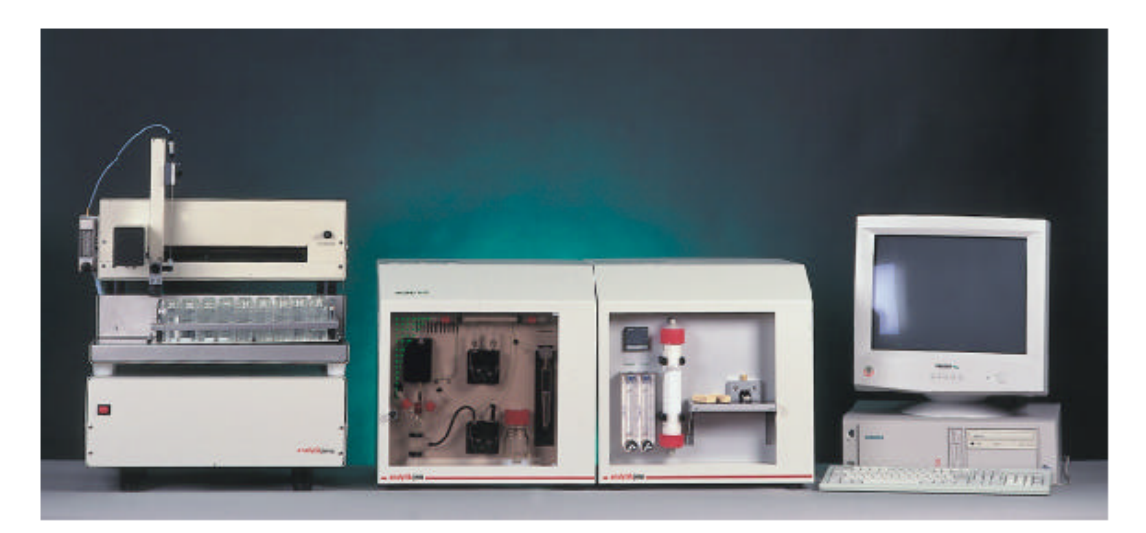

Fig. 1

Complete instrument set-up of the multi N/C 3000 with PC unit, solids module, basic unit, autosampler and CLD

1 **multi N/C 3000** CLD

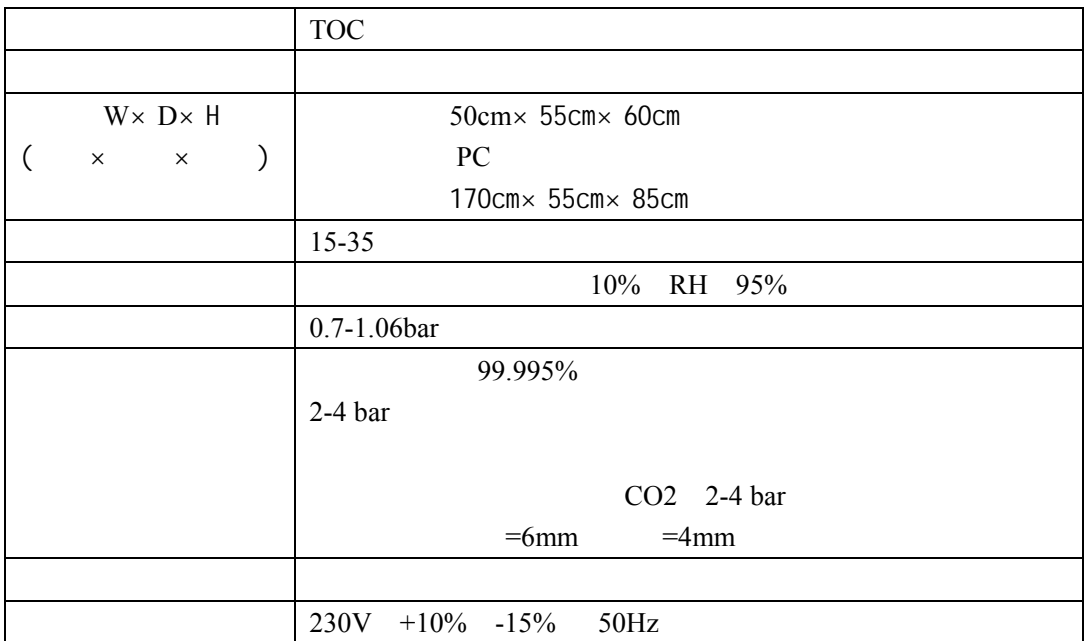

 $5.3$ 

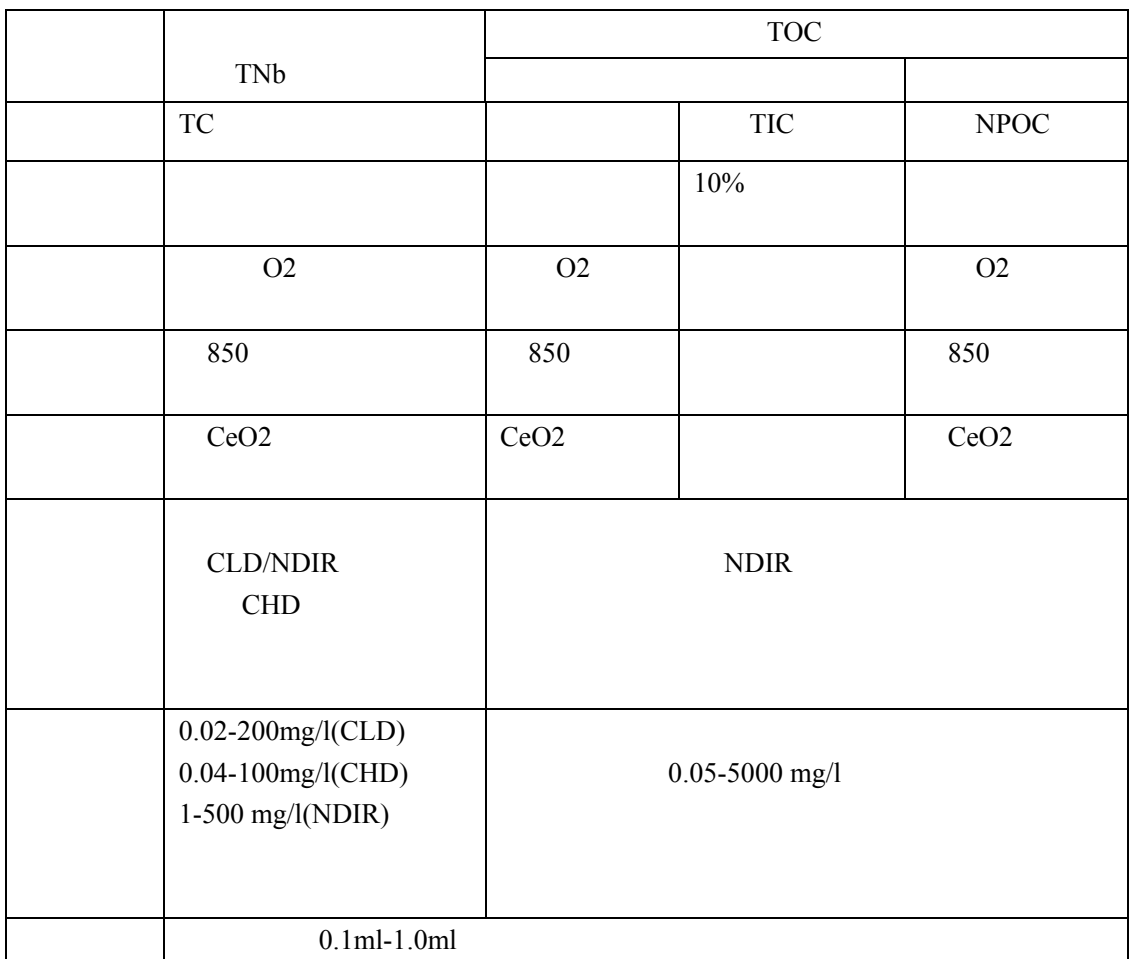

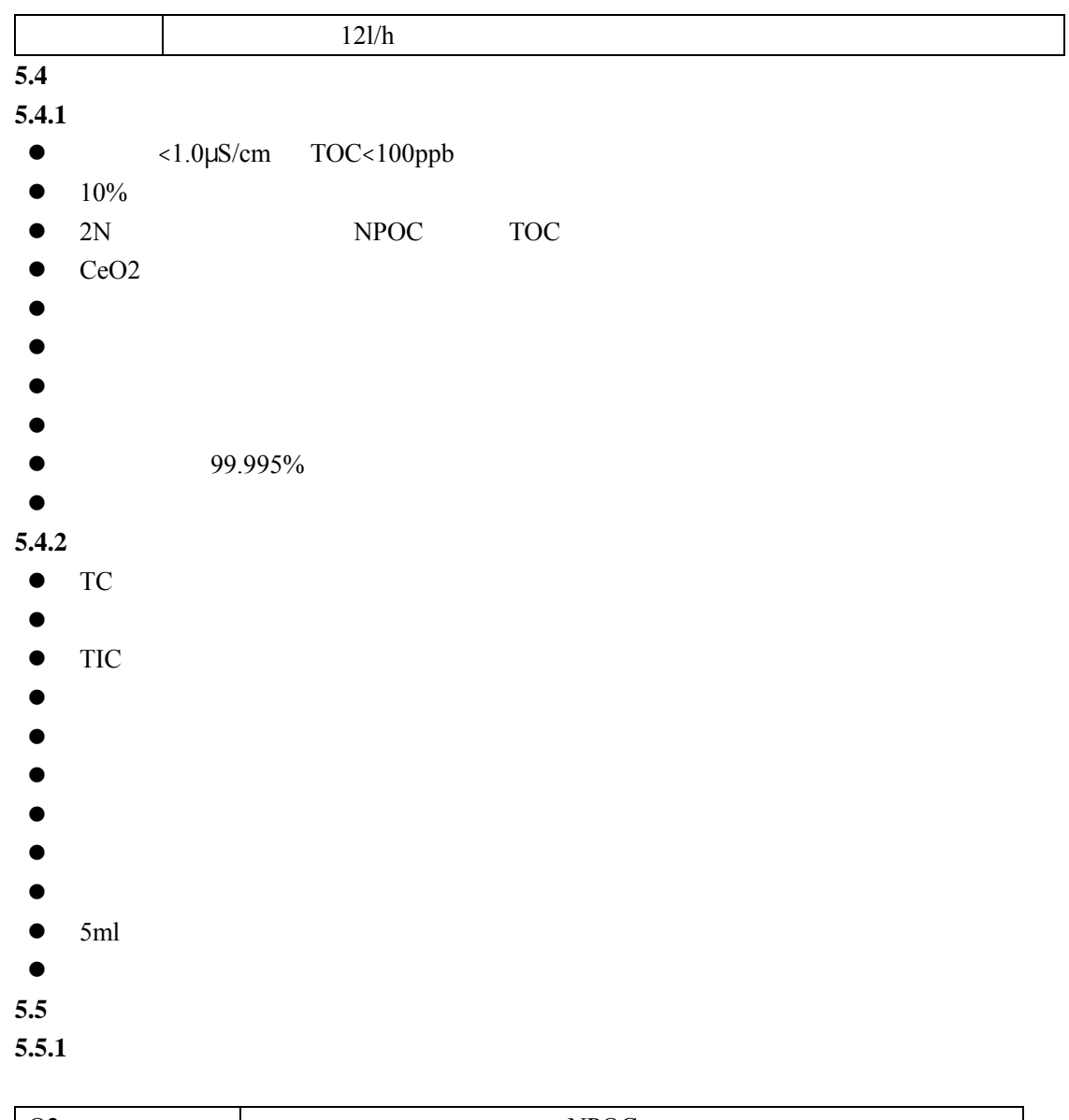

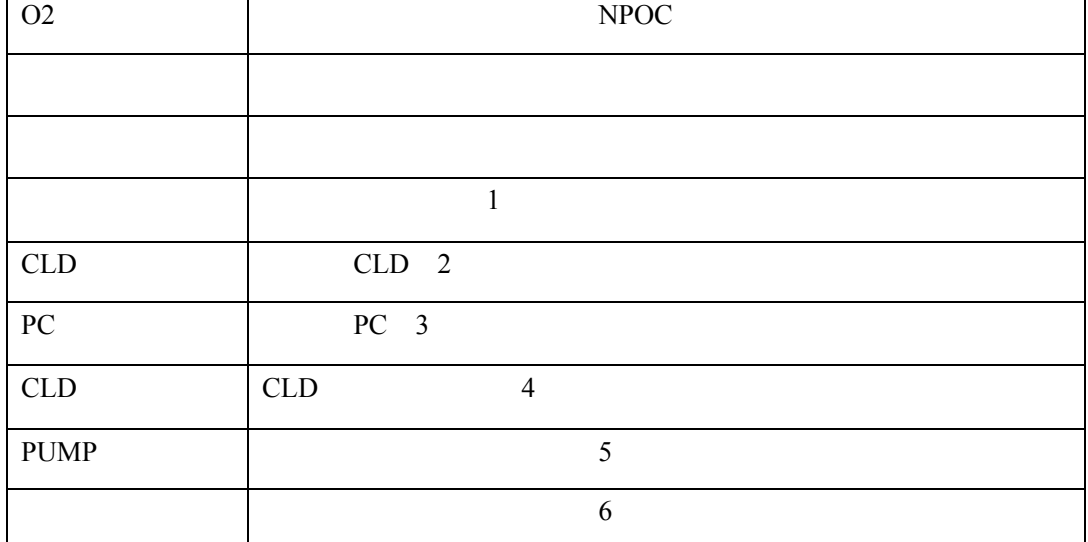

#### **5.5.2 PC**

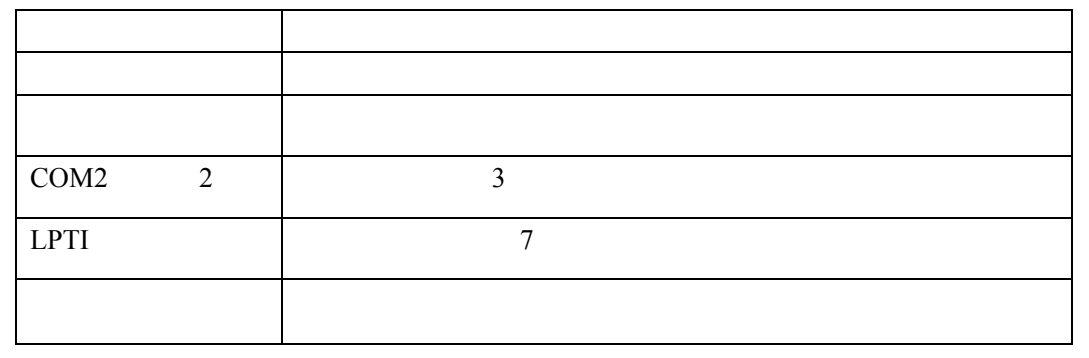

#### 5.5.3

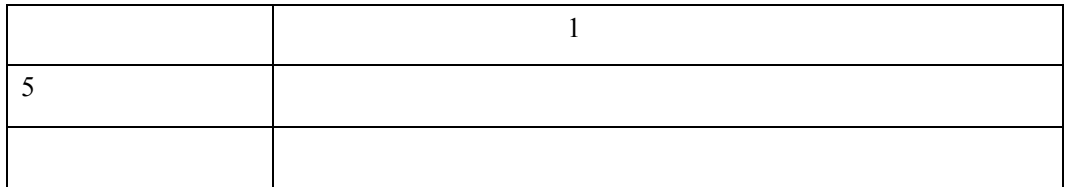

#### **5.5.4CLD**

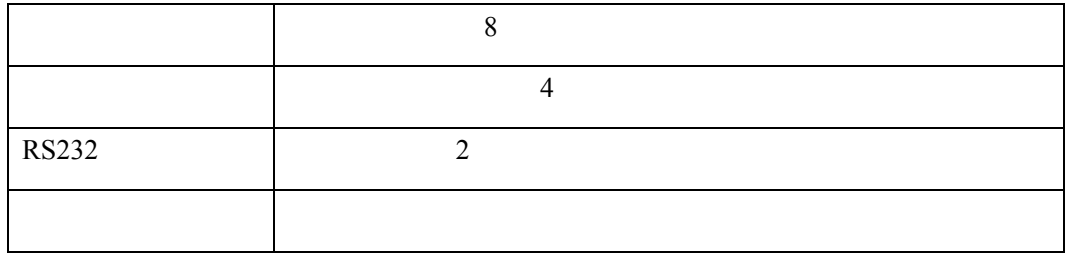

### **5.5.5PUMP**(**CLD**)

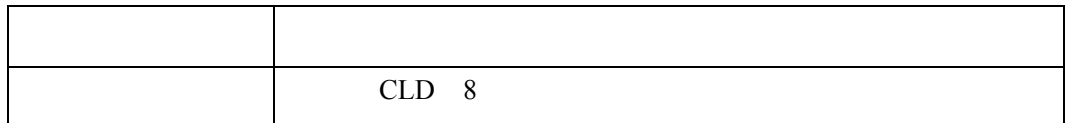

#### 5.5.6

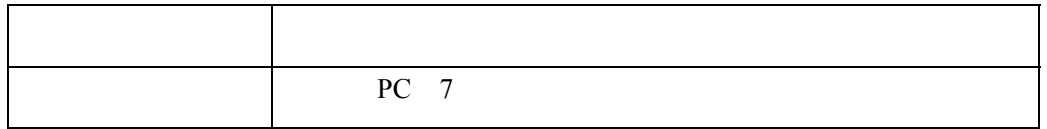

# 5.5.7HT1500

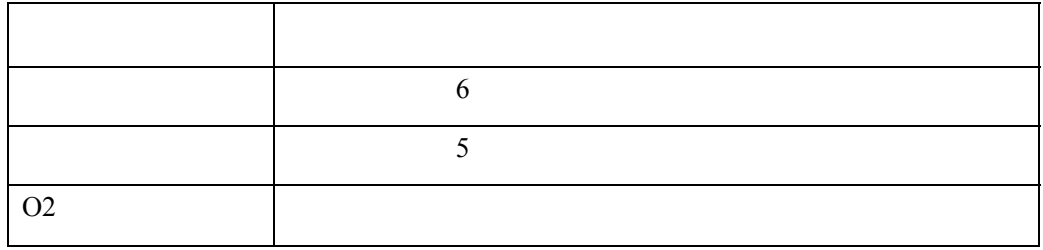

### **5.6** 控制计算机

**multi N/C 3000** Windows

98 ,Windows 2000,Windows NT

#### 5.7

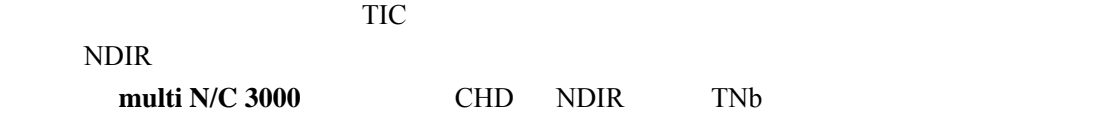

#### $5.7.1$

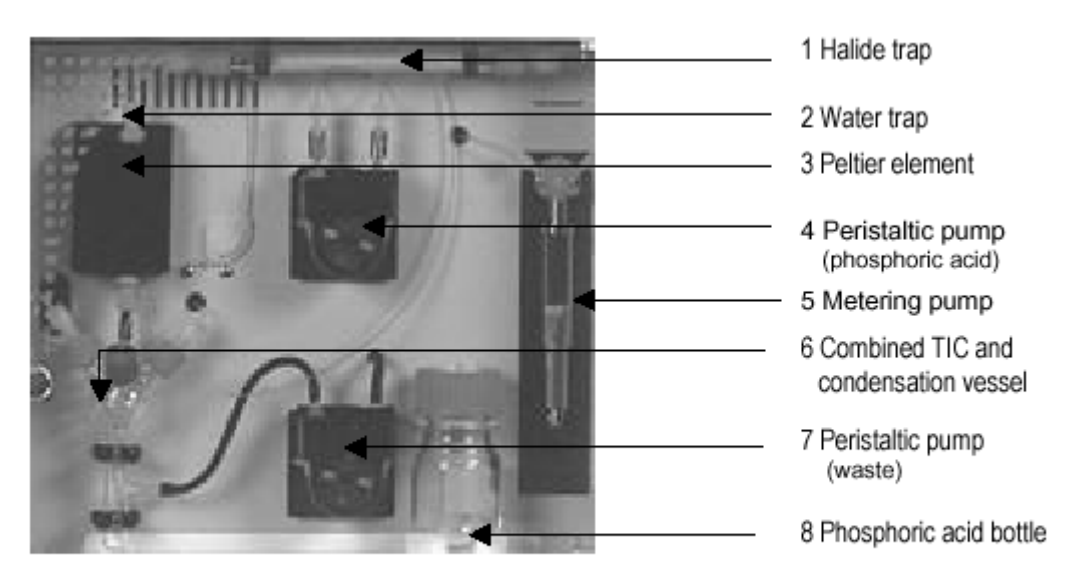

Fig. 2 Instrument set-up, front view

#### $2\overline{a}$

 $1 \quad \Box$  $2 \left( \frac{1}{2} \right)$ 3 Peltier  $4 \,$  $5$ 6 TIC

 $7$ 

8 磷酸瓶

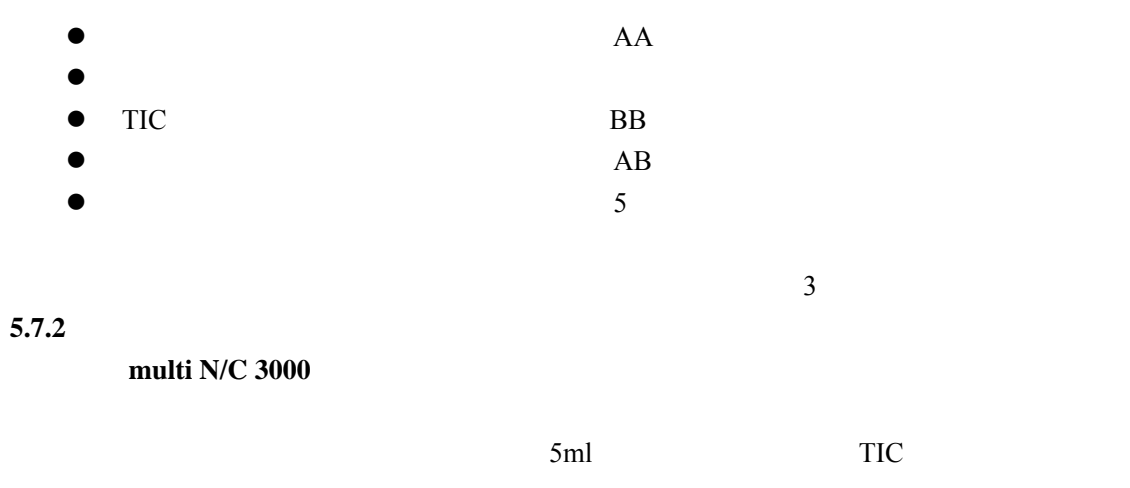

 $\bullet$  and  $\bullet$  and  $\bullet$  and  $\bullet$  $\bullet$  $\bullet$  and  $\bullet$  and  $\bullet$  and  $\bullet$  and  $\bullet$  and  $\bullet$  and  $\bullet$  and  $\bullet$  and  $\bullet$  and  $\bullet$  $\bullet$ 

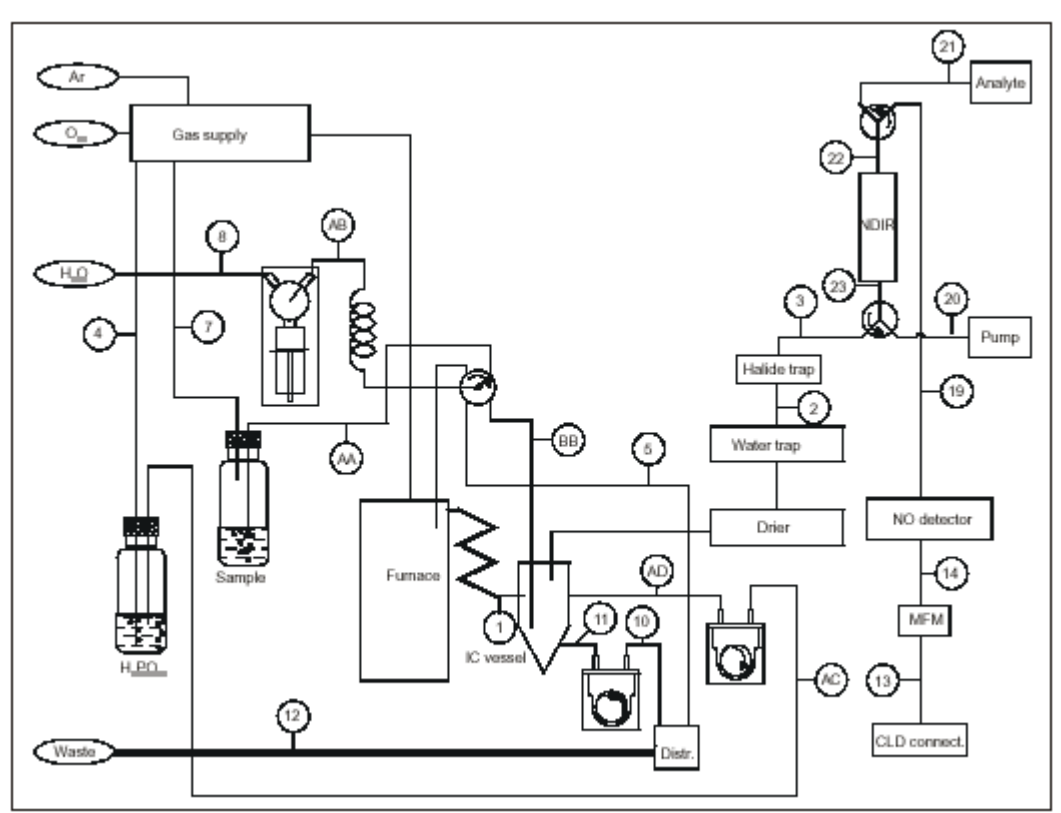

 Fig.3 Schematic diagram of multi N/C 3000 multi N/C 3000

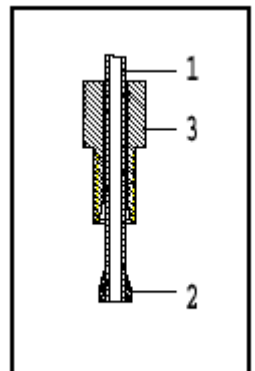

Fig. 4 Finger-tight screw joint  $\overline{4}$ .

1  $/$ 

- $\overline{2}$
- $\overline{3}$

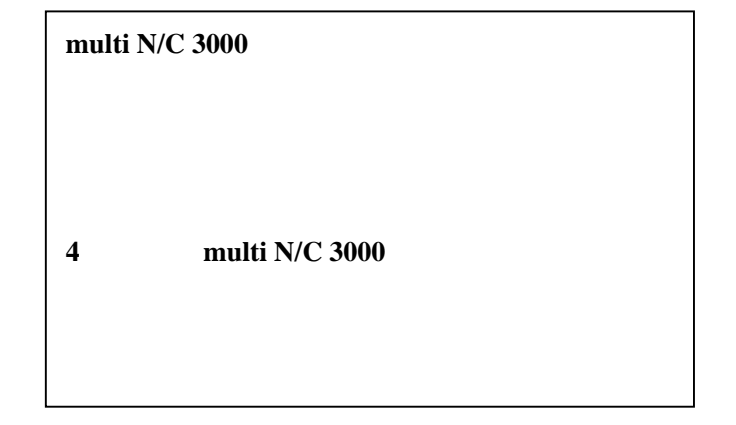

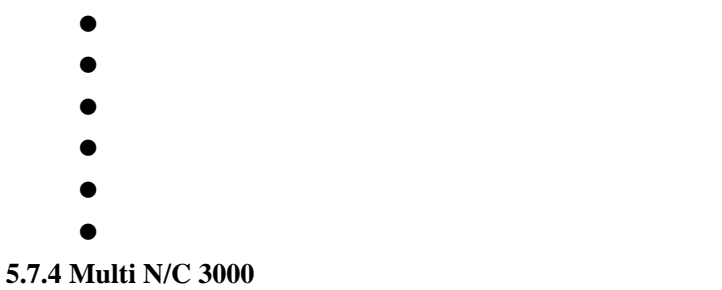

5.7.4.1

5.7.4.2

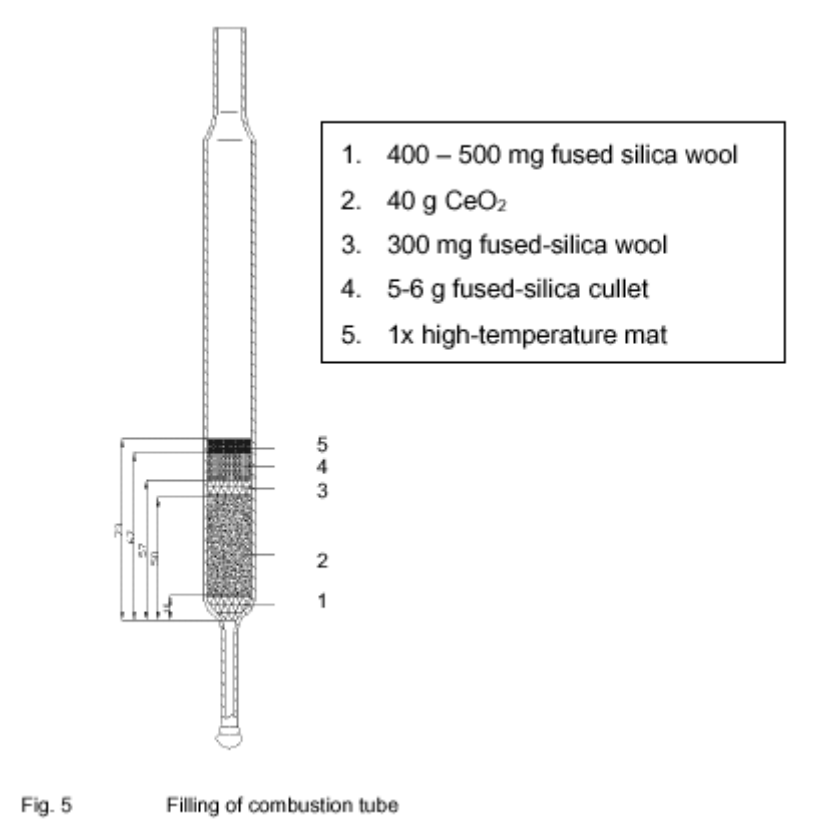

- 
- 1  $400 500$ mg
- 2 40gCeO2
- 3 300mg
- $4 \quad 5-6g$
- $5$

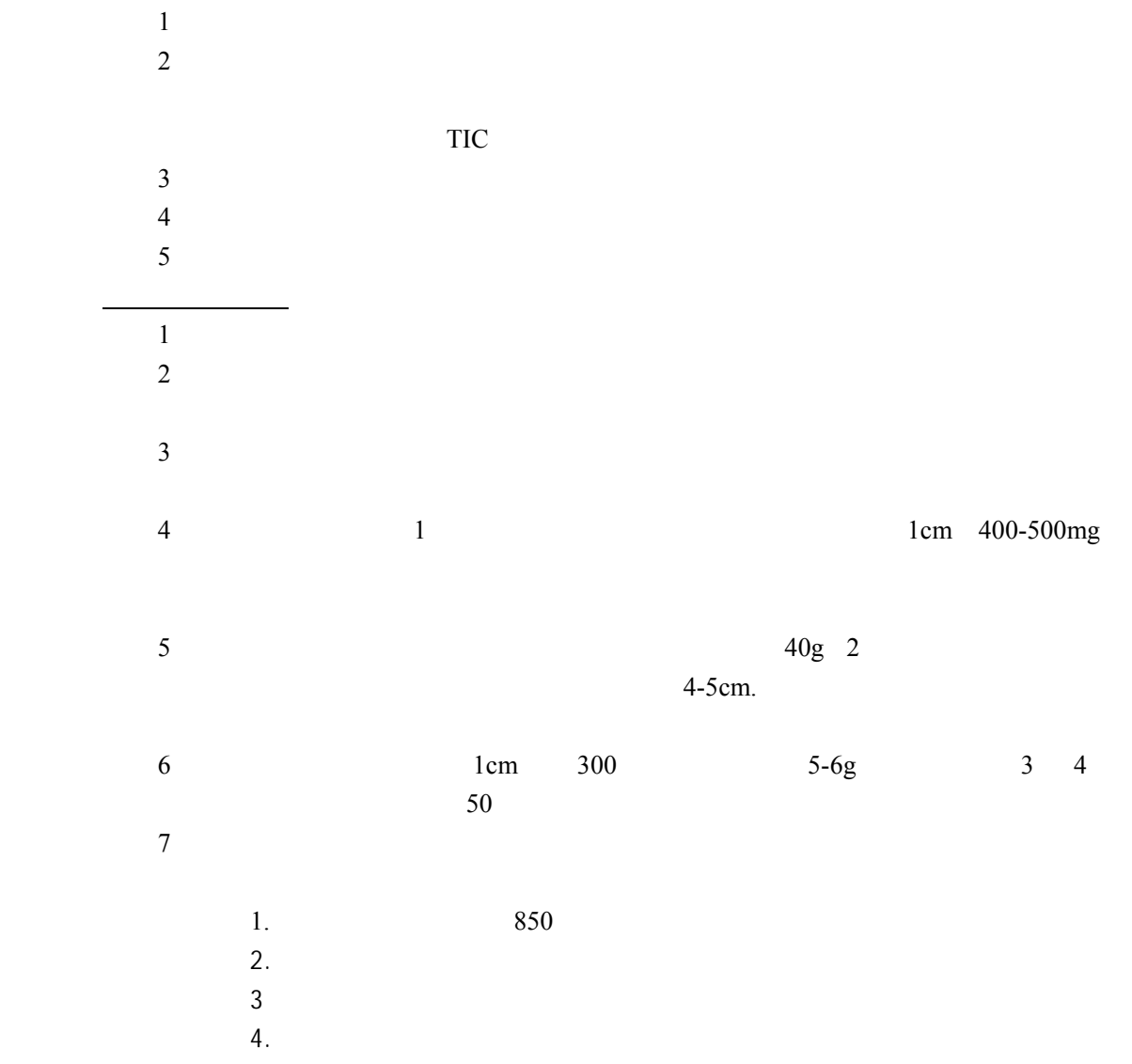

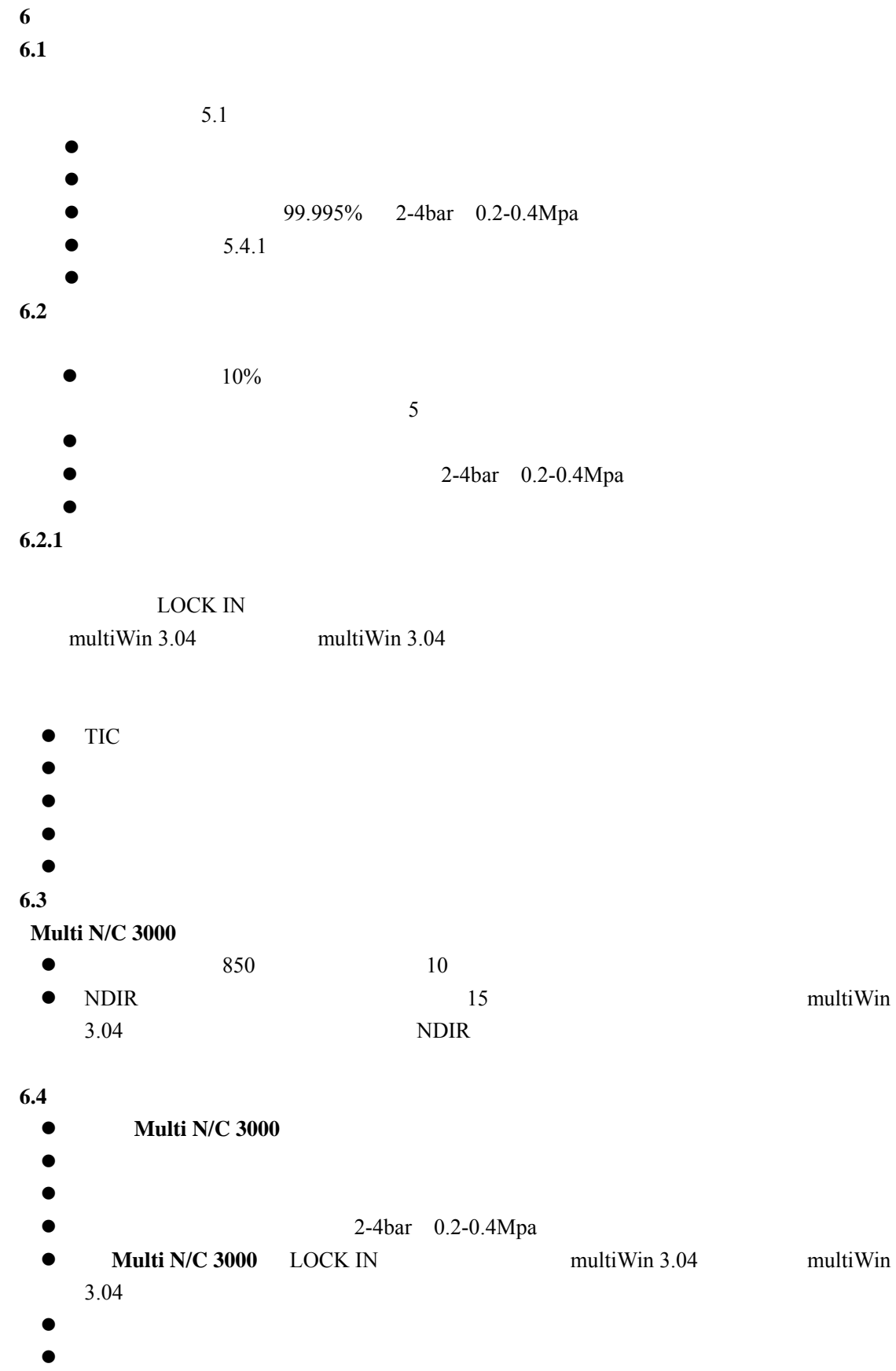

z 重新填加磷酸,如有必要,让磷酸脱气至少 5 分钟

```
\bullet MFC MFM 200ml/min.
\bullet NDIR OK
\bullet 850
\bullet<Method> <Load>
\bullet1<br />
khand>
        点击<Measurement>,<Start measurement>
                              <Start>
       <F2> <Start>
\overline{2}<Sampler>
        点击<Measurement>,<Start measurement>
                       <Start>
        <Rack Table>
      < OK> and < OK> and < OK><F2> <Start>
\bullet 1 2
```
**7**.校正 **7.1**  $>1$ mg/l  $CO<sub>2</sub>$ ppb  $\Box$ **7.2** 固定浓度不同体积系列校正 ppb  $\Box$ **Multi N/C 3000 7.3** 单点校正(仅适用于 **TOC**) **Multi N/C 3000** ppb  $\Box$  $ppb$  $1$ ppm 1)测量用于制备标样的超纯水的 NPOC n 次,得到的积分面积的平均值记作 X(W)n. 2 NPOC 3  $2$  $X(W)_{3,m}$ .  $3$  $X(net) = X(W)_{3,m}$ .  $X(W)_n$ . 4)标准溶液的浓度除以净面积,得到校正曲线的斜率 **Slope b**   $5$ **Slope section c b c c** TOC TC TIC  $8.4.3$ **8** 软件操作介绍 **8.1** Program Method Measurement Data-Evaluation Apparatus Quality Assurance Configuration Help 国内国 Ą 미려예정  $\overline{a}$ 画图 回鸟  $\blacksquare$  $|U|$ Z d<sup>2</sup> B f. Ø

windows Alt

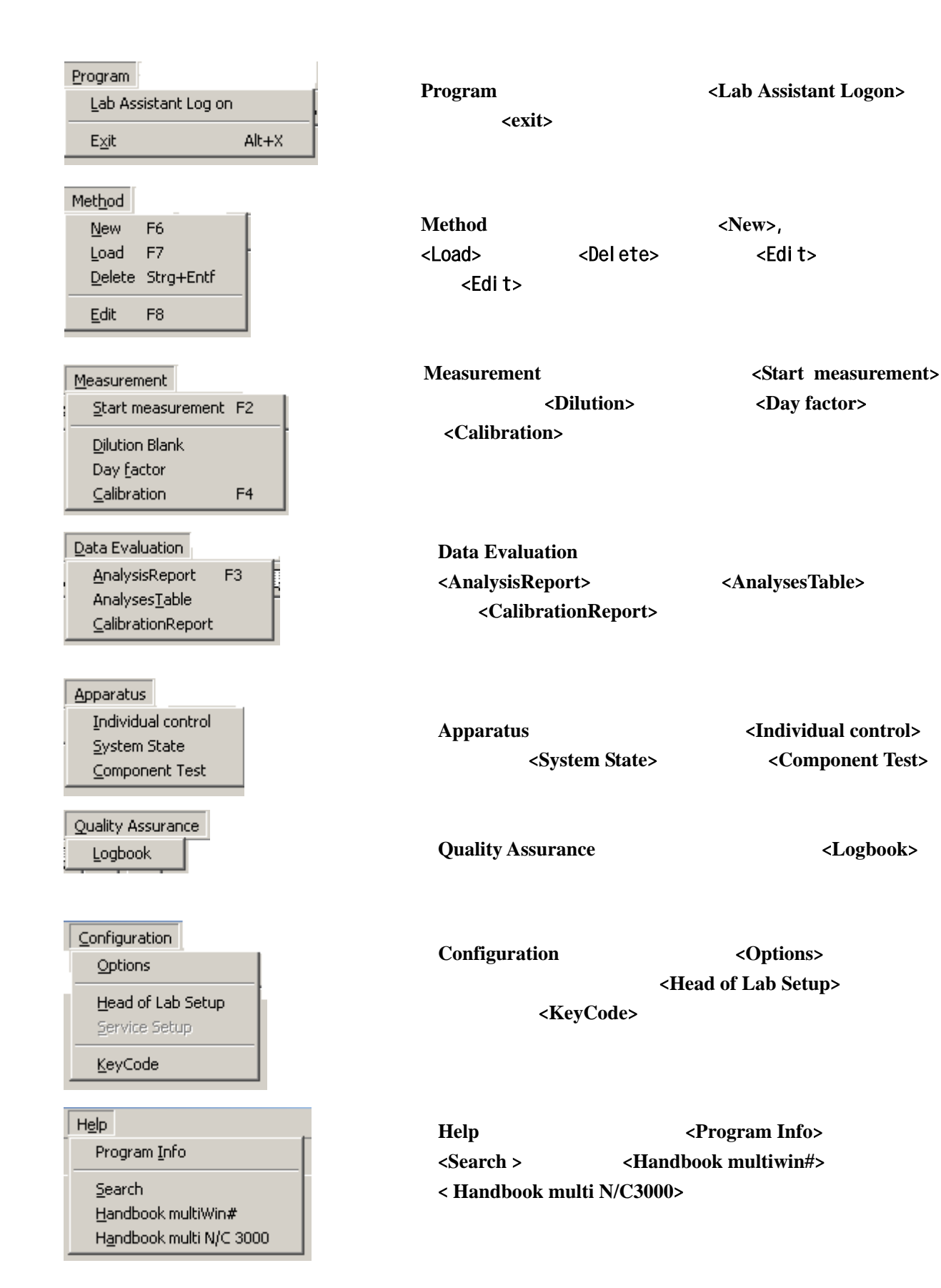

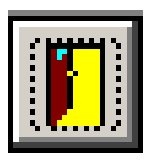

multiWin 3.04

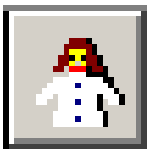

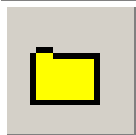

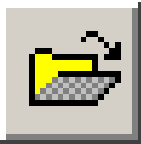

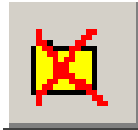

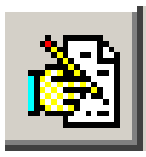

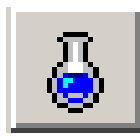

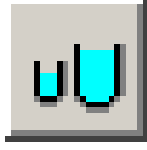

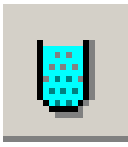

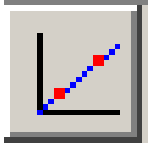

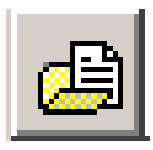

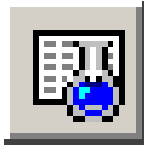

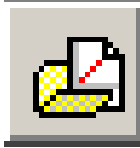

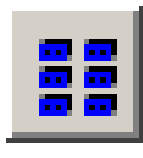

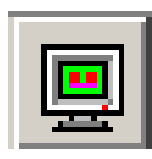

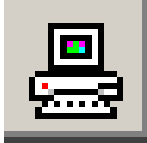

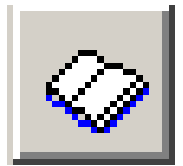

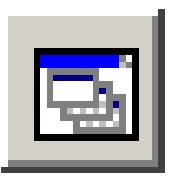

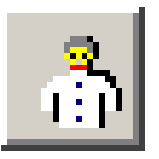

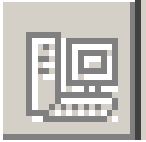

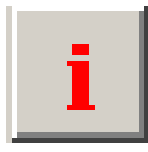

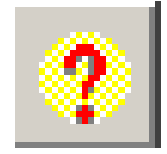

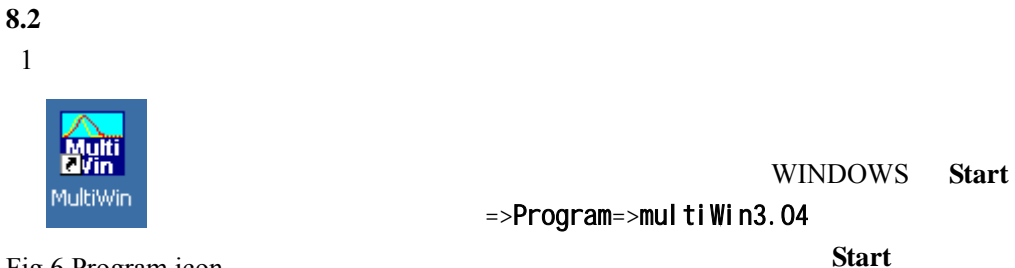

Fig.6 Program icon

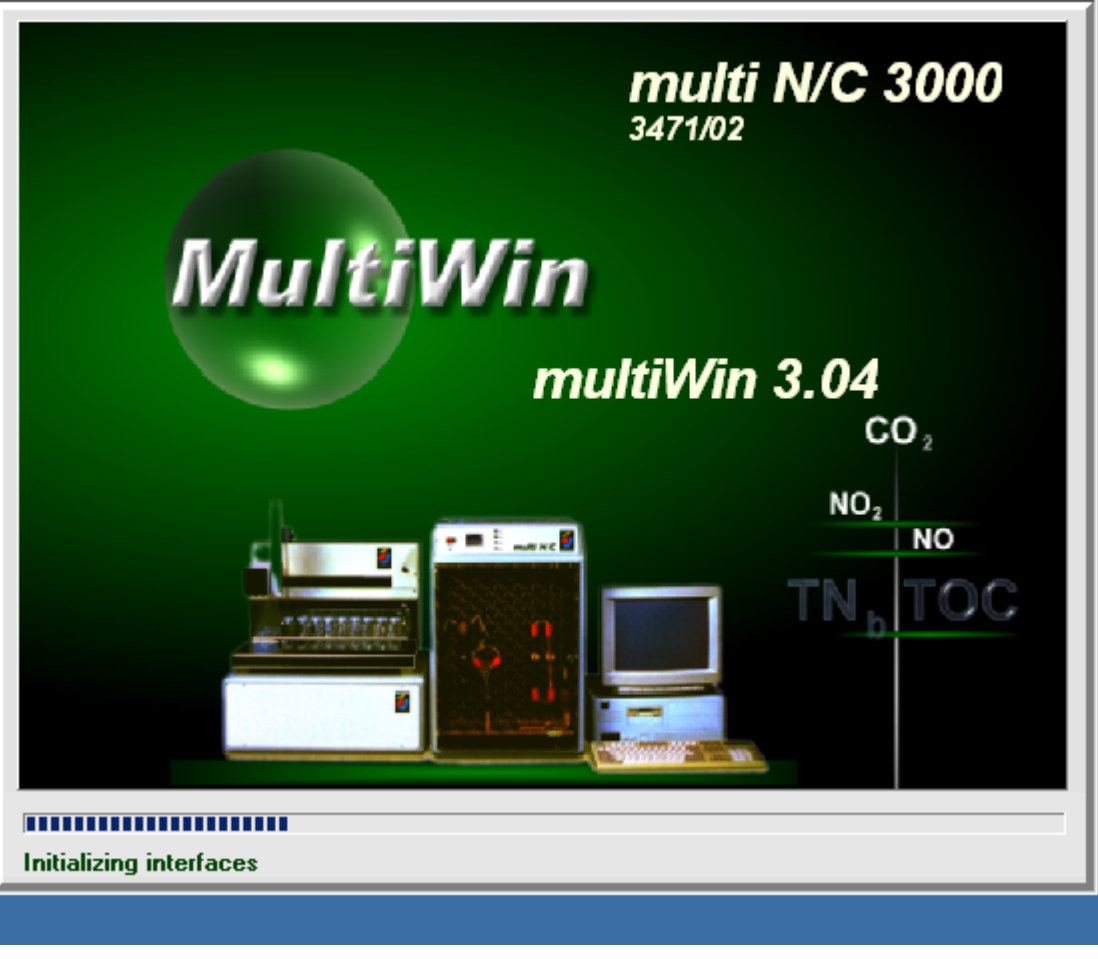

Fig.7 multiWin starting screen  $7 \,$ 

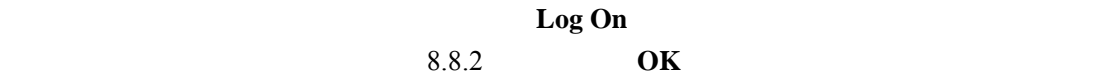

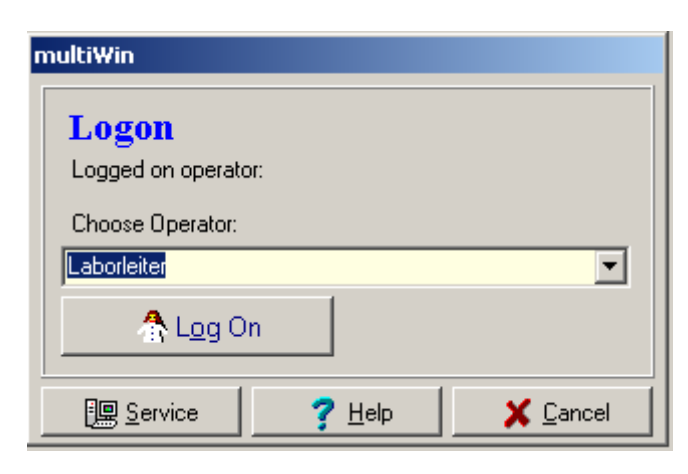

Fig.8 Logon dialog box 8 登录对话框

 $2)$ 

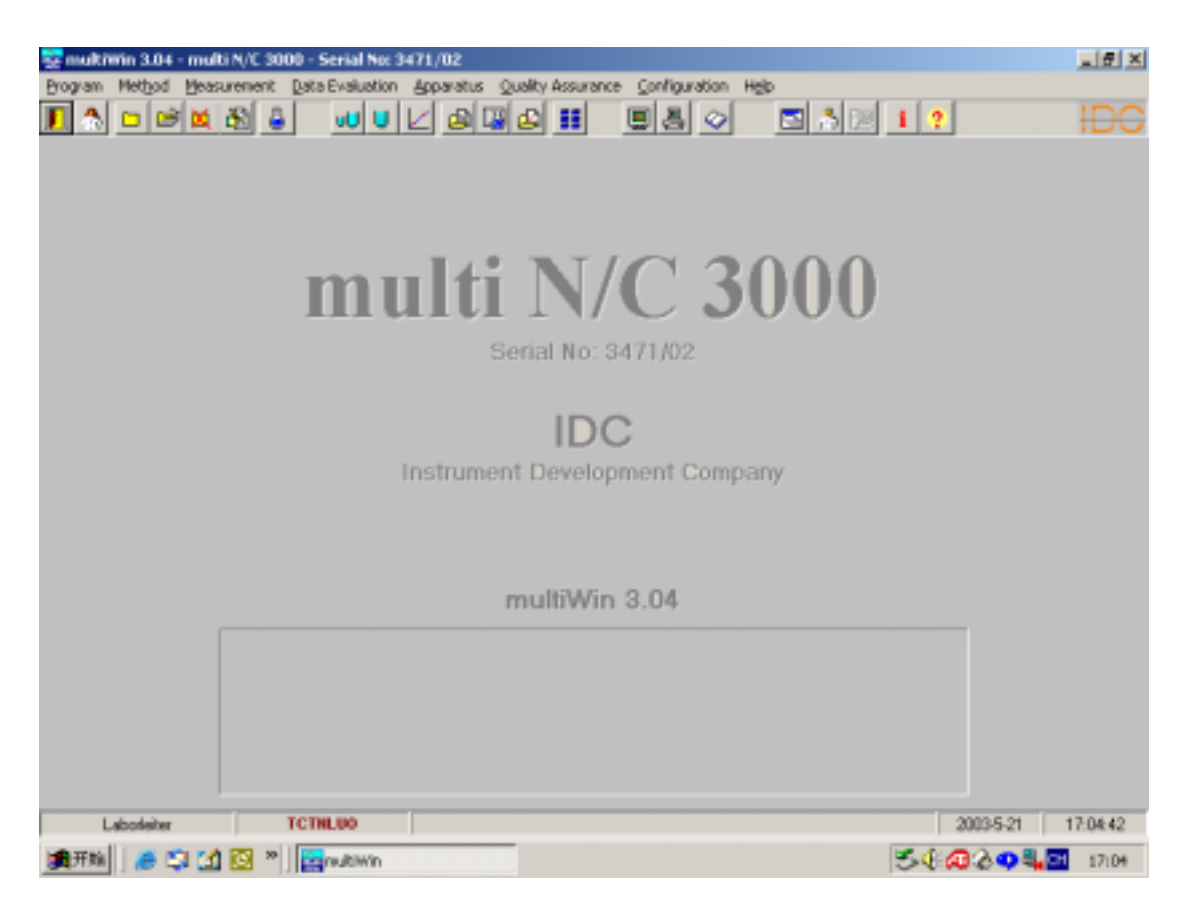

Fig.9 Aplication Windows of multiWin3.04

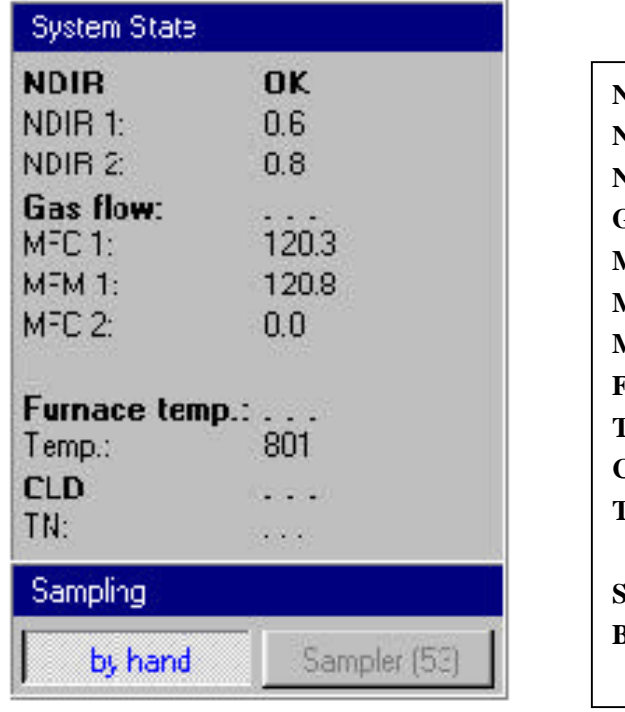

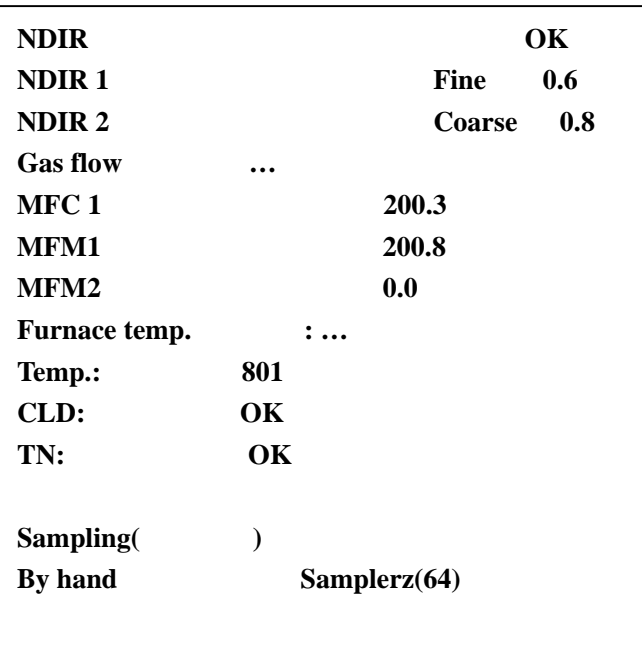

Fig.10 System status 10

 $3$ z 同时按下 **Alt-F4** 或 **Alt-x**  $\frac{u}{\mathbf{X}}$   $\mathbf{X}$   $\mathbf{X}$ z 在程序菜单中点击退出命令<**Exit**>  $\bullet$  $8.3$ multi N/C 3000 multiWin3.04 TIC TC NPOC NPOC(+),TOC(Diff),TNb  $\bullet$   $mg/l$ z 清洗的频率和次数  $\bullet$  and  $\bullet$  are  $\bullet$  and  $\bullet$  are  $\bullet$   $\bullet$   $\bullet$   $\bullet$   $\star$   $\bullet$   $\star$   $\bullet$   $\star$   $\star$   $\bullet$  $\bullet$  NPOC TIC  $'' \times''$ z 进样体积和清洗体积  $\bullet$  $\bullet$ **multiWin3.04**  $*$  $\frac{1}{2}$  and  $\frac{1}{2}$  and  $\frac{1}{2}$  a  $\overline{a}$  and  $\overline{a}$  are  $\overline{a}$  and  $\overline{a}$  and

 $20$ 

- $\mathcal{L}=\mathcal{L}$  and  $\mathcal{L}=\mathcal{L}$  and  $\mathcal{L}=\mathcal{L}$  and  $\mathcal{L}=\mathcal{L}$
- —当前激活方法的名称显示在应用窗口的状态栏里 —  $\blacksquare$  " by hand"
- <sup>"</sup> sampler"

## **8.3.1**

 $-$  F6  $-$  NEW — 点击工具条上快捷按钮

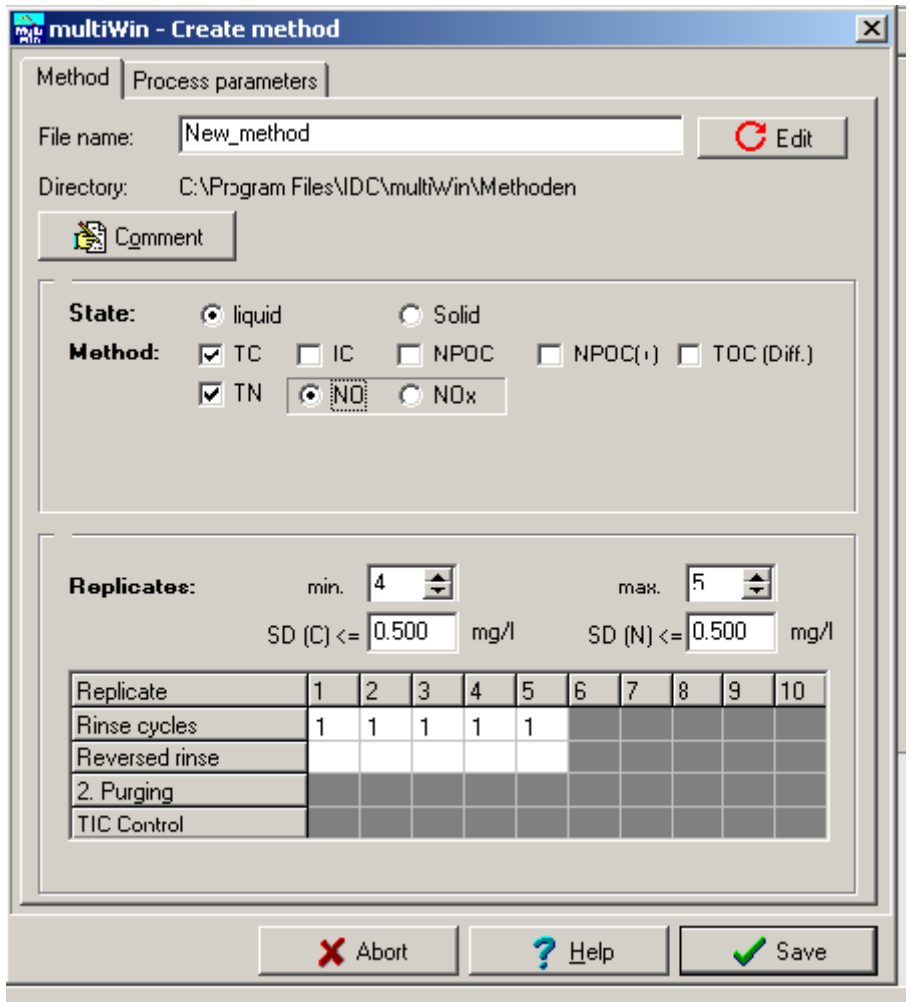

Fig.11 Create new method dialog box(Method tab)

 $11$ 

METHOD File name

State: liquid solid Method:

- **• IC** : **Inorganic** Carbon
- **• TC: Total Carbon**
- **• NPOC:** Non-purgeable **Organic Carbon(direct method)**
- **NPOC(+): Non-purgeable Organic Carbon plus(direct method)**

 $+$  NPOC  $+$ 

再加上 TOC 差减法。样品中无机碳含量很大,又为了节省时间时采用。

通常做法:先吹扫样品 2-3 分钟,然后采用 TOC 差减法。

- **• TOC**(Diff): **Organic Carbon(differential method)**
- **•** TNb: Total Nitrogen
- **•** Replicates:
- **a** Rinse cycles:  $\qquad$ ,
- **•** Reversed rinse:
- 2.Purging:

CO<sub>2</sub>

**TIC Control:** 

Process parameters

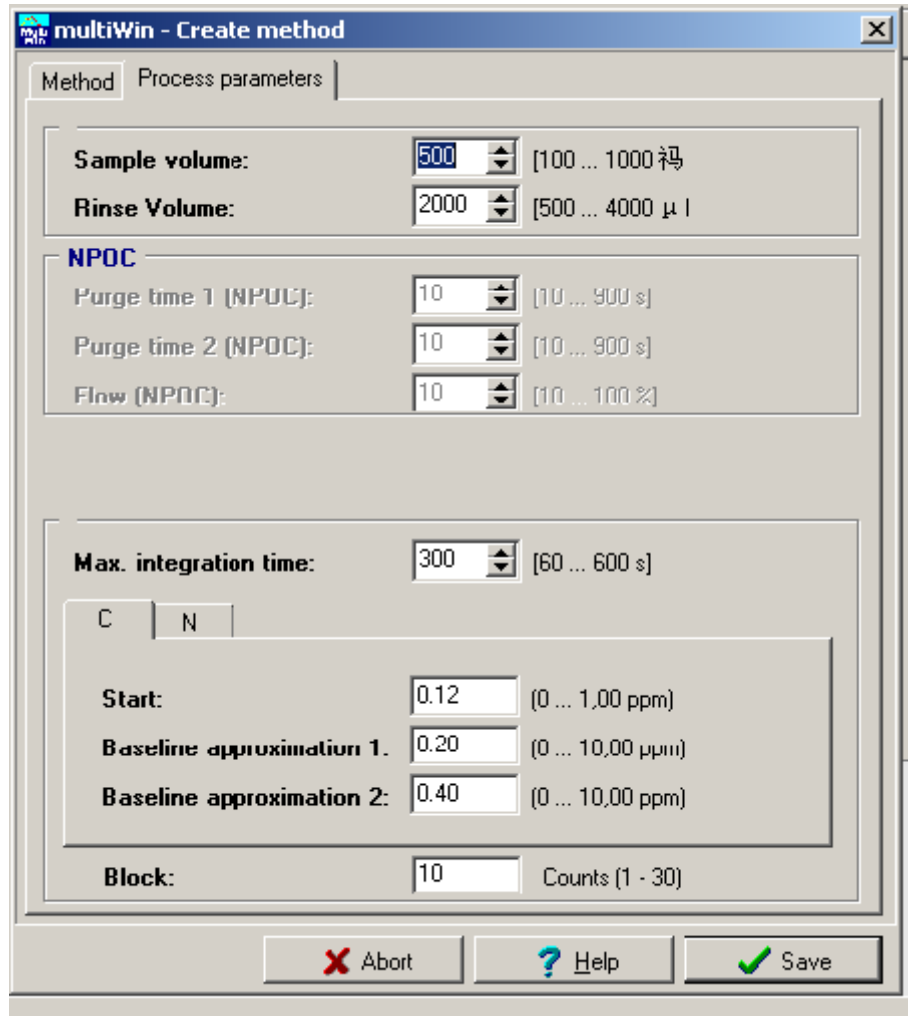

Fig.12 Create new method dialog box(process parameters)

**Sample volume**  $100...1000\mu$ l **•** Rinse volume 500...4000µl  $\bullet$  **NPOC Purge time(NPOC) 1** 10-900 **Purge time(NPOC) 2** 10-900 **10-900 Flow(NPOC)** 10-100% **•** Max. integration time  $60-600$  300  $\bullet$  C **Start 0.12 0-1.00ppm**  $0.12$  ppm TOC  $\overline{a}$ **Baseline approximation 1 0.20 0-10.00 ppm** 1  $0.2$  ppm *Fine* **Baseline approximation 2** 0.40 0-10.00 ppm 2 0.4 ppm  $\text{Coarse}$  $\bullet$  N **Start**: 0.12 **0-1.00ppm** 0.12 ppm TOC  $\overline{a}$ **Baseline approximation** 0.50 0-10.00 ppm 0.5 ppm • Block 10 Counts(1-30) "**Block**"被定义为当积分结束时参与计算平均值的测量信号的延伸取

 $12$ 

**TCTNLUO** 

<Save>

#### **8.3.2**

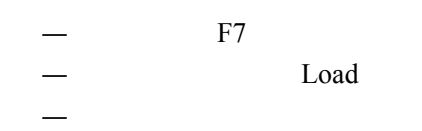

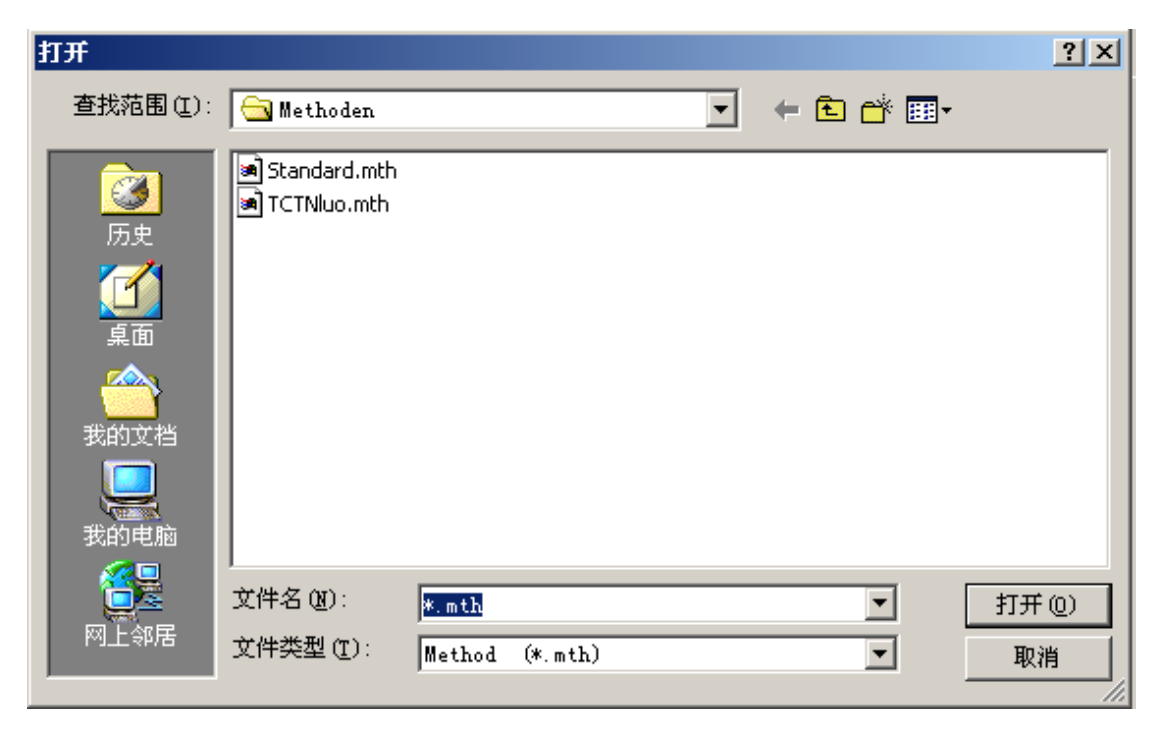

 Fig.13 Method list dialog box 13 **13** 

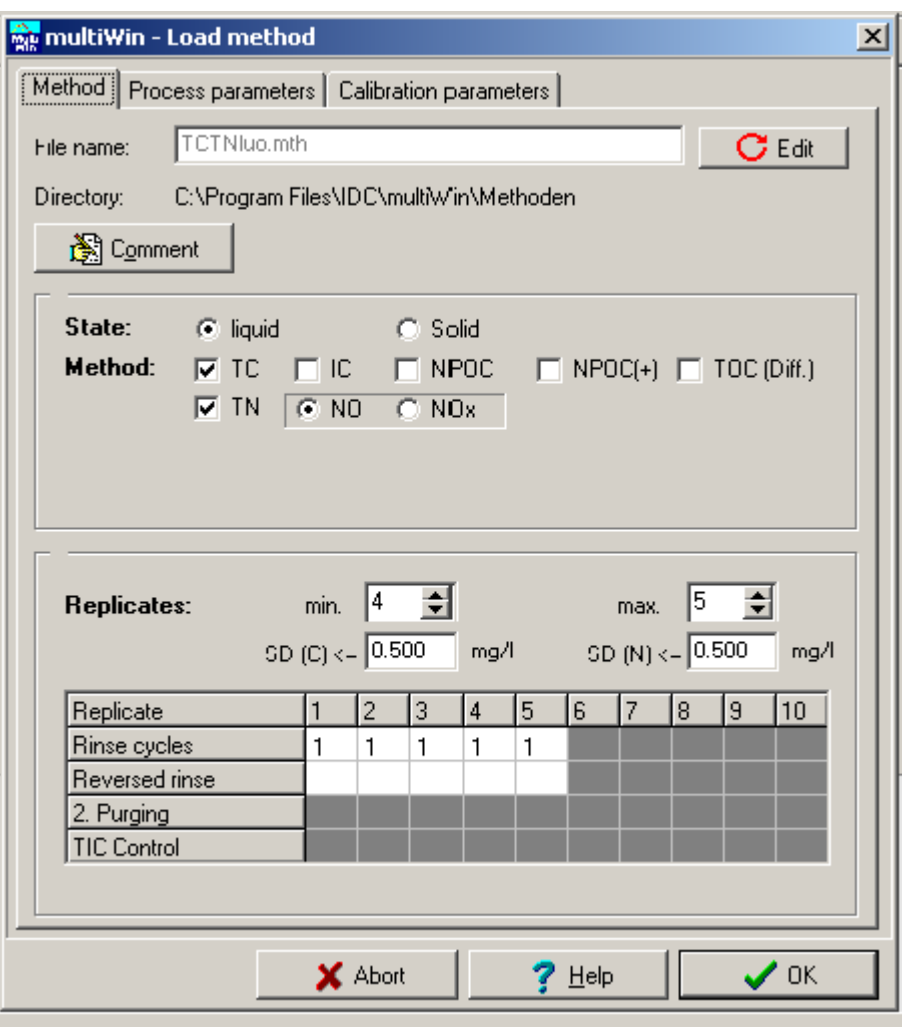

Fig.14 Load method dialog box

 $14$ 

(Calibration parameter)

**8.3.3** 删除方法

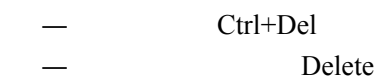

— 点击工具条上快捷按钮

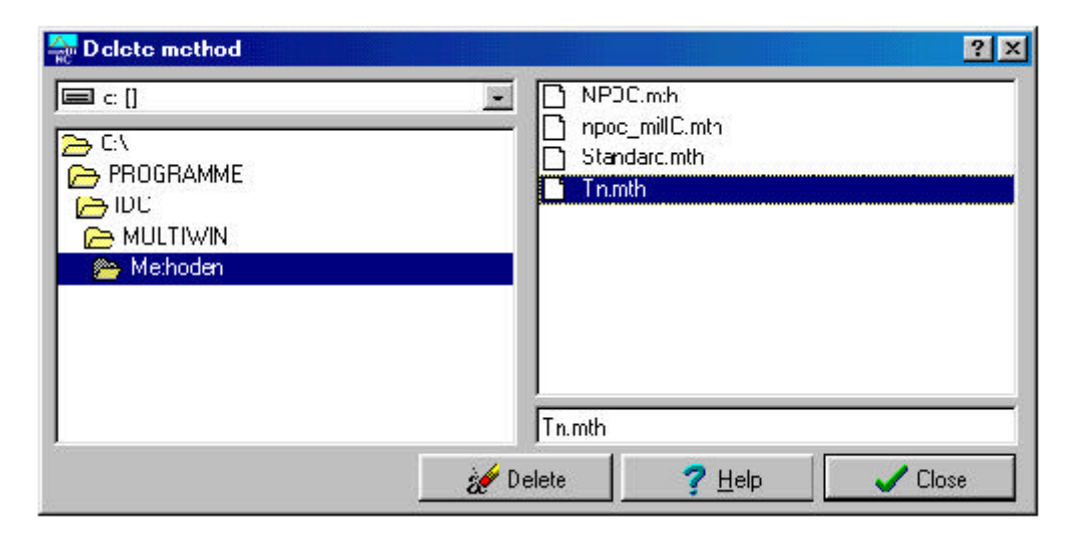

Fig.15 Delete method dialog box

15 删除方法对话框

Delete the transformation of the SNES of the SNES of the SNES of the SNES of the SNES of the SNES of the SNES of the SNES of the SNES of the SNES of the SNES of the SNES of the SNES of the SNES of the SNES of the SNES of t

#### **8.3.4**

 $F8$ EDIT

— 点击工具条上快捷按钮

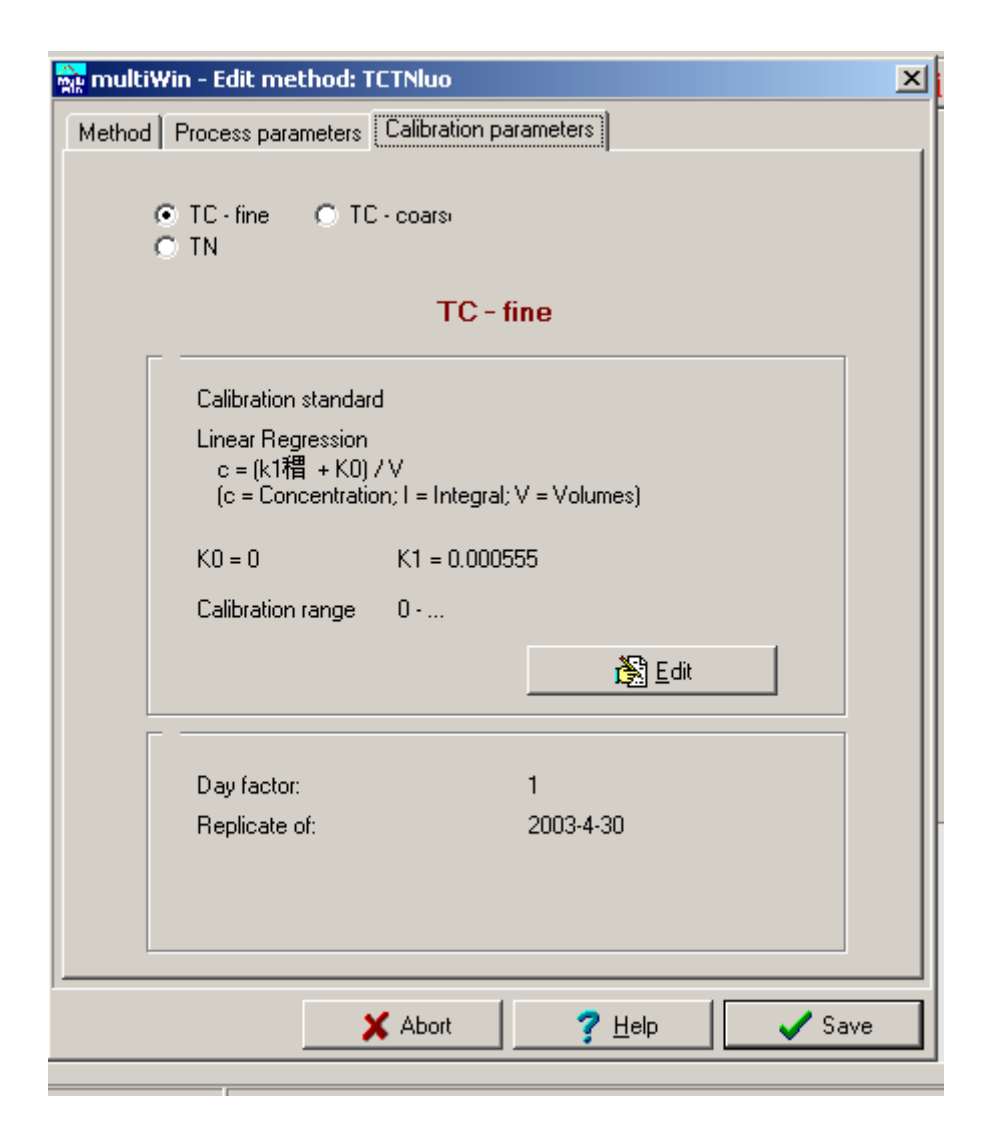

Fig.16 Editing the active method(Calibration)

 $16$ 

 $\bullet$ TC-fine (NDIR  $0.05-100.0$ mg/L)

 $TC$ -coarse NDIR  $100.0-5000.0$ mg/L

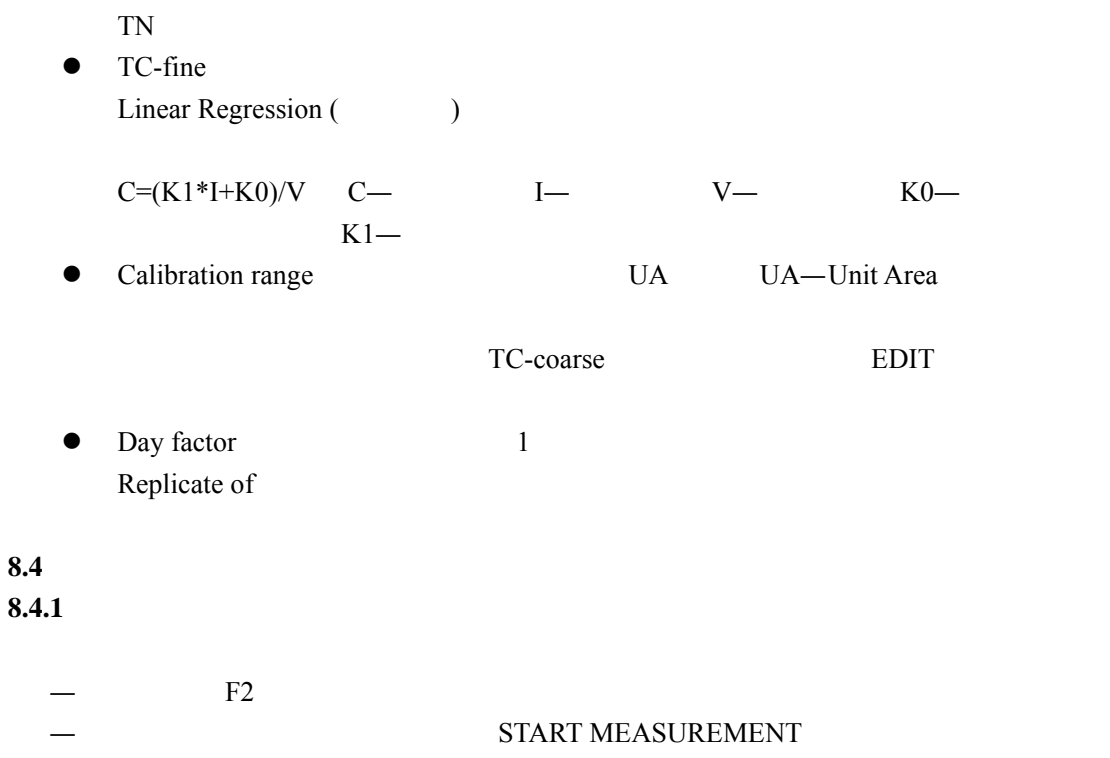

— 点击工具条上快捷按钮

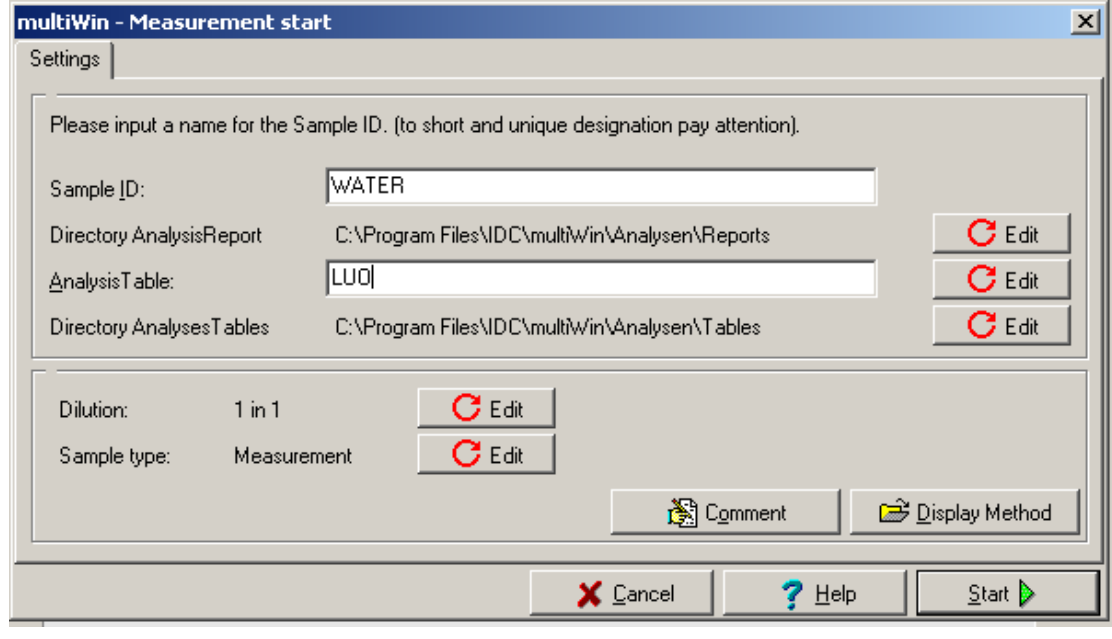

 Fig.17 Measurement start dialog box  $17$ 

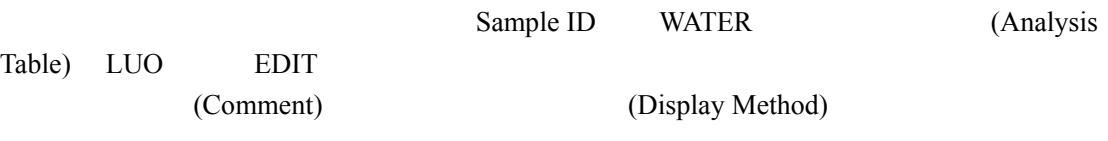

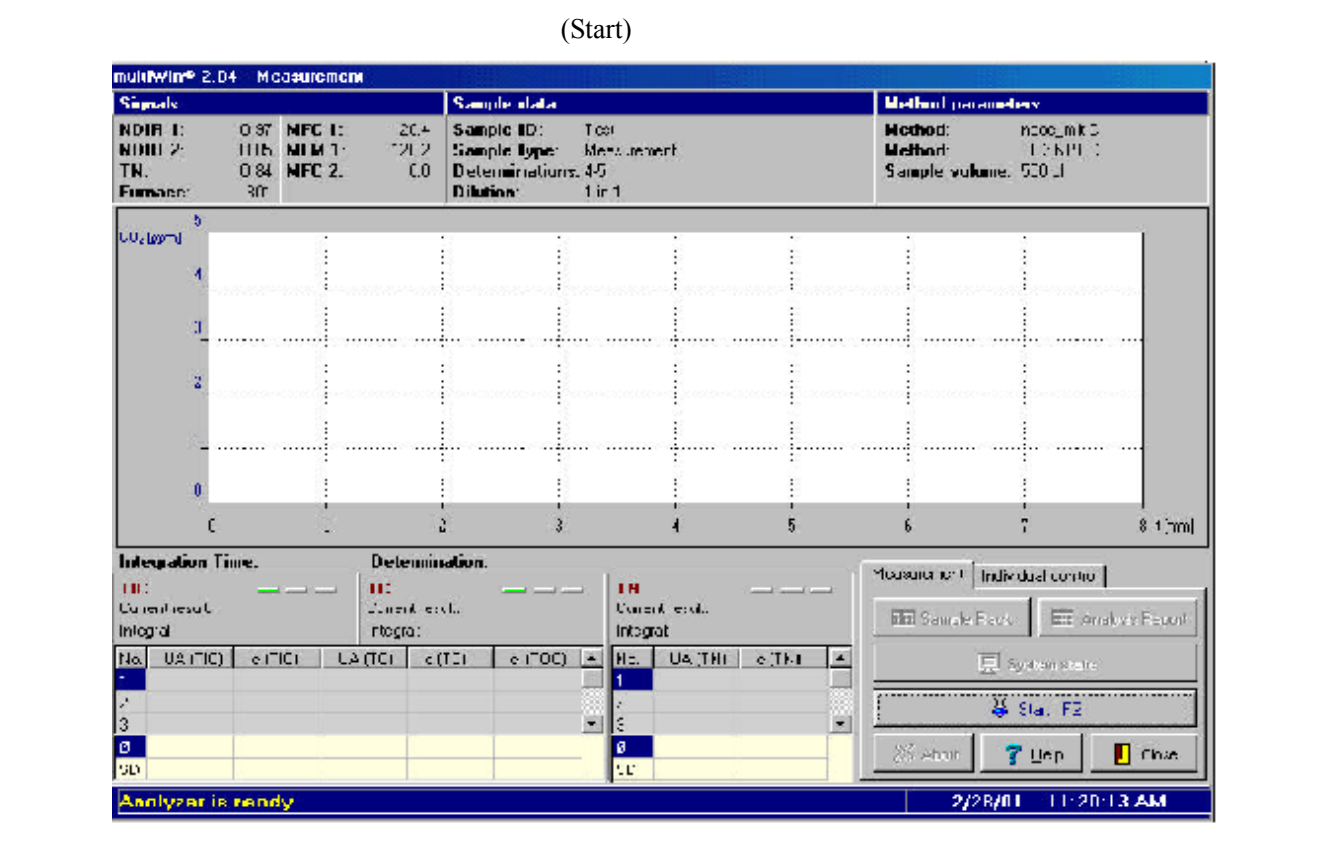

Fig.18 Measurement dialog box

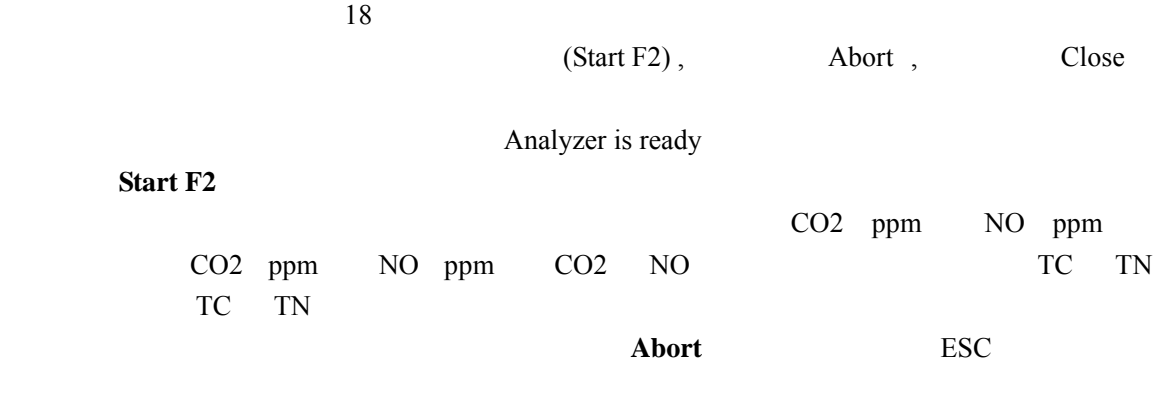

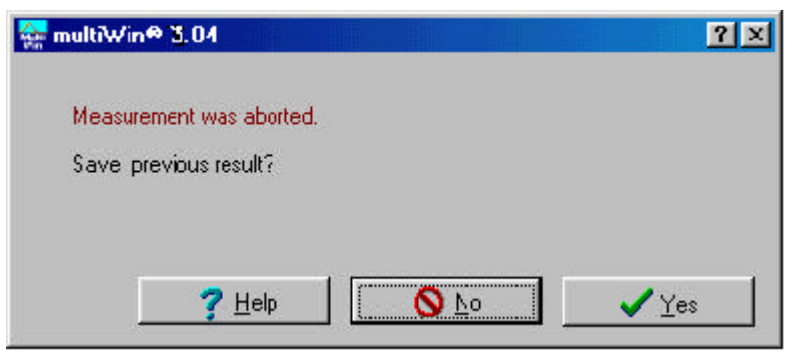

# Fig.19 Message window: Abortion of measurement

 $19$ 

## **8.4.2**  $Sampler$

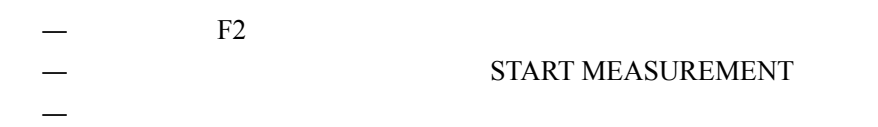

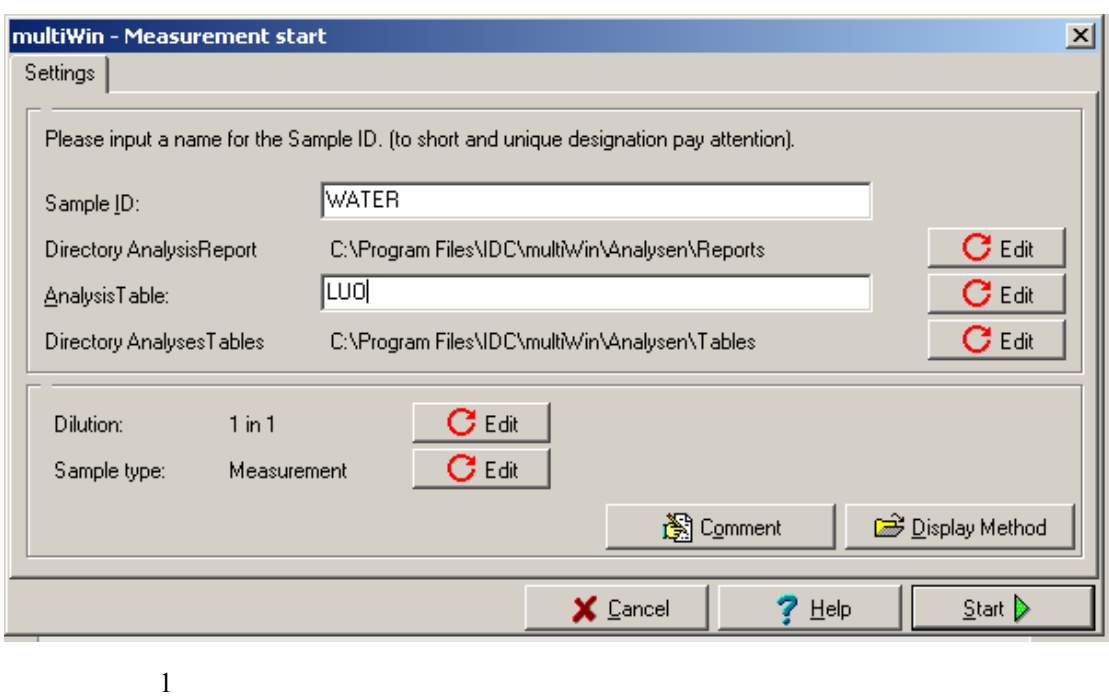

XYZ Sampler

 $\overline{2}$ 

NPOC

 $\bullet$  NOPC NOPC  $\bullet$ 

TC <sub>1</sub>

 $\bullet$  NOPC

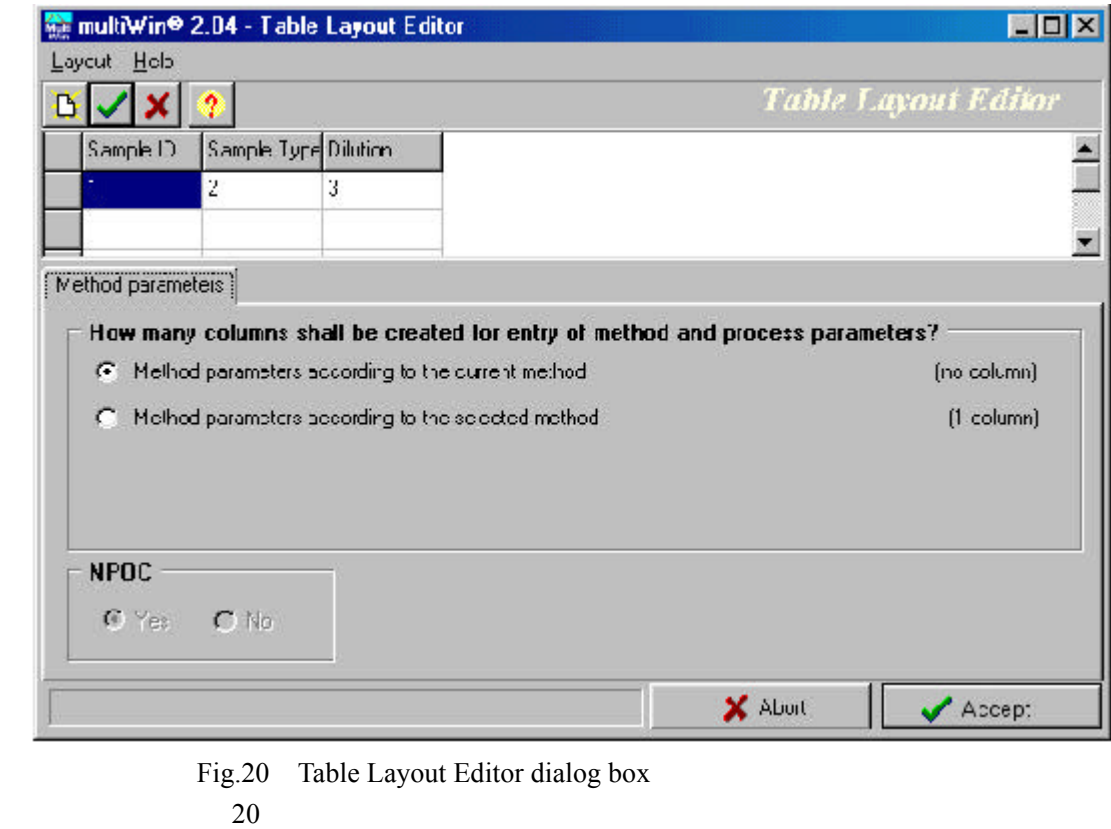

Sample ID Sample Type (Dilution)

Method parameters

Accept

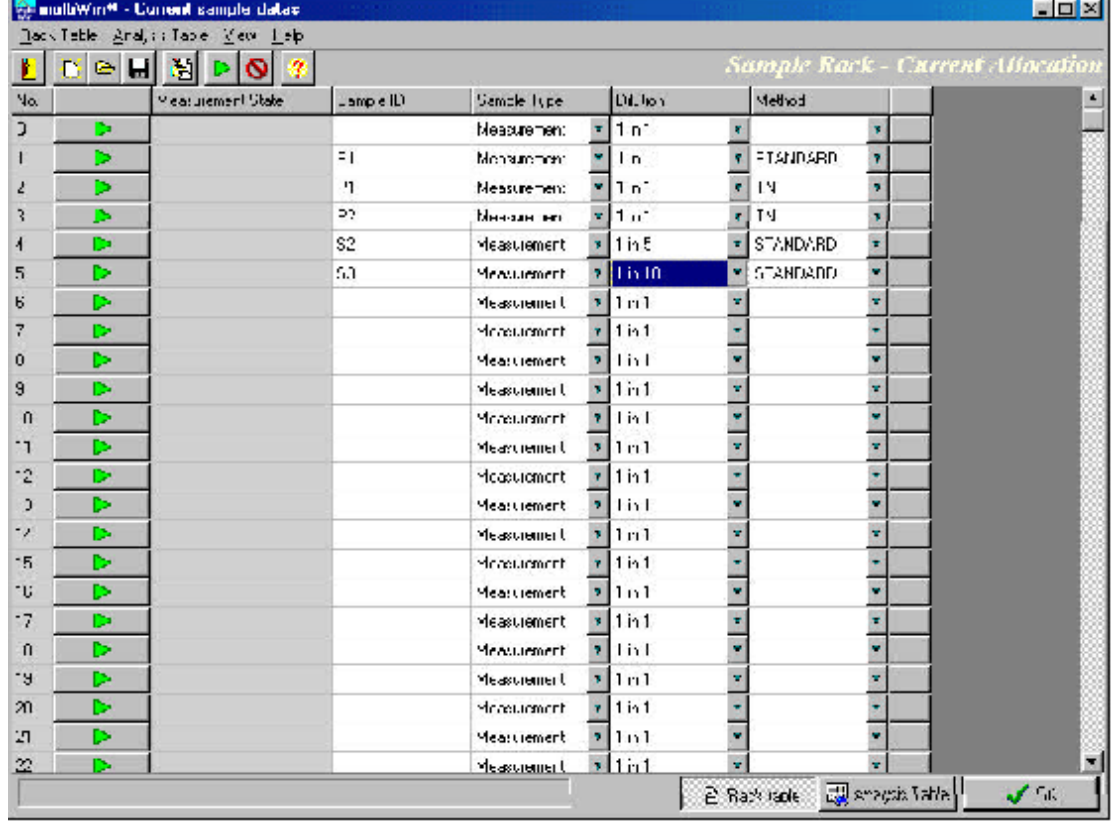

Fig.21 Sample rack table 21

#### 则样品架表中扩展一个方法列(即第七列)。由样品表格分布表中的方法参数(Method

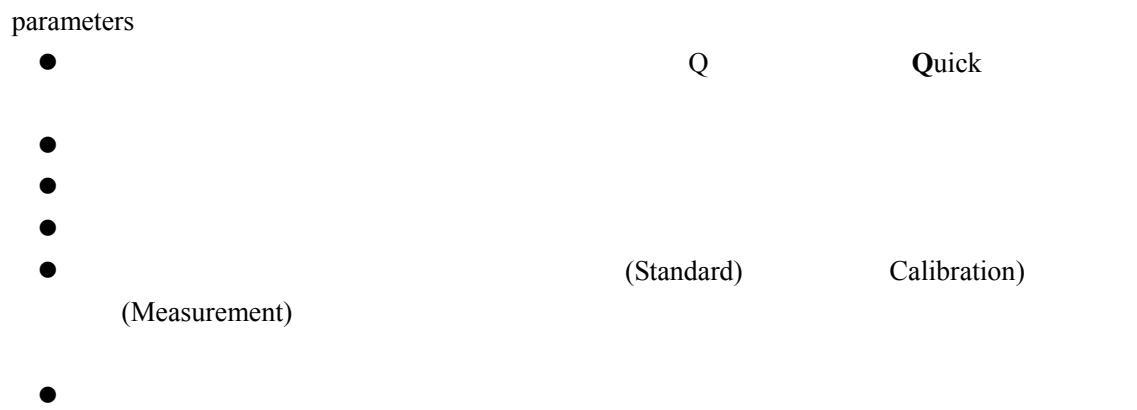

 $\bullet$  and  $\bullet$  and  $\bullet$ 

|                  |    | 마지되 31<br>ര       |               |               |    |                  |    | Sample Rack - Current Allocation |    |  |
|------------------|----|-------------------|---------------|---------------|----|------------------|----|----------------------------------|----|--|
| Nc.              |    | Meetingment State | Sample (D)    | Dample Type:  |    | Diktion          |    | Method                           |    |  |
| n                | Þ  |                   |               | Mode tramptor |    | r 1i1            |    |                                  | ×  |  |
|                  | o  | Sa pla eady.      | S.            | Меход эпел.   |    | 1n1              |    | STANDARD                         | d. |  |
|                  | ۰  | Shiph rody        | P             | Mode tranch?  |    | $7$   $1$ in $1$ | ۷  | ть.                              | ۷  |  |
| 3                | ۰  | Saluda leady.     | ĸ             | Медальники    |    | ltet             |    | F.L.K                            | ×  |  |
|                  | D  |                   | $\mathcal{L}$ | Measurement   |    | $f$   $f$ $f$ 5  | ٦  | CTANDADD.                        | ۲İ |  |
| E                | Þ  |                   | 3             | Measurement   |    | 1r               | x  | ETAN DARD                        | ×  |  |
| c                | ь  |                   |               | Measurement   | ×. | $\mathsf{L}$     | ٠  |                                  | y. |  |
| ÷                | Þ  |                   |               | Monsummer)    |    | r1r              | Ŧ  |                                  | ۳  |  |
| ь                | Þ  |                   |               | Measurement   |    | 3. LLC           | v  |                                  | Y. |  |
| ŗ,               | D  |                   |               | Measurement.  | ٢I | $\mathsf{L}$     | Ÿ  |                                  | ۳  |  |
| 10               | Þ  |                   |               | Measurement.  |    | $\mathbf{111}$   |    |                                  | ×  |  |
| $\mathbf{H}$     | Þ  |                   |               | Measurement   | мI | $\mathsf{L}$     | ÿ. |                                  | v. |  |
| 12 <sub>12</sub> | Þ  |                   |               | Monsummer)    |    | lir:             | ý  |                                  | ۳  |  |
| 13               | ь  |                   |               | Measurement   |    | 111              | s. |                                  | y. |  |
| 14               | ⊳  |                   |               | Monsummer)    |    | 1r               | ×  |                                  | ۳  |  |
| 15               | Þ  |                   |               | Measurement   |    | $\mathbf{111}$   | v  |                                  | v  |  |
| 1G               | Þ  |                   |               | Measurement   | мI | 1r               | ٠  |                                  | y  |  |
| 17               | D  |                   |               | Monsummer)    |    | 11 r *           | Ÿ  |                                  |    |  |
| 18               | Þ  |                   |               | Measurement.  |    | $\frac{1}{2}$    |    |                                  | ×  |  |
| 19               | D  |                   |               | Monsummer)    |    | r 1r             | ٧  |                                  | ۳  |  |
| 20               | D. |                   |               | Measurement   |    | 111              | v  |                                  | Y  |  |
| П                | ⊳  |                   |               | Measurement   |    | $\frac{1}{2}$    | ٠  |                                  | ۷  |  |
| 22               | Þ  |                   |               | Moasuroment   |    | r1r              |    |                                  |    |  |

Fig.22 Releasing samples for measurement

 $22$ 

# **8.4.3 8.4.3.1** multiWin3.04

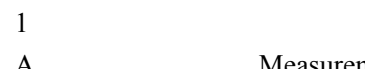

A. Subsettlement A. A. A. A. Measurement Calibration , Calibration , Calibration , Calibration , Calibration , Calibration , Calibration , Calibration , Calibration , Calibration , Calibration , Calibration , Calibration ,

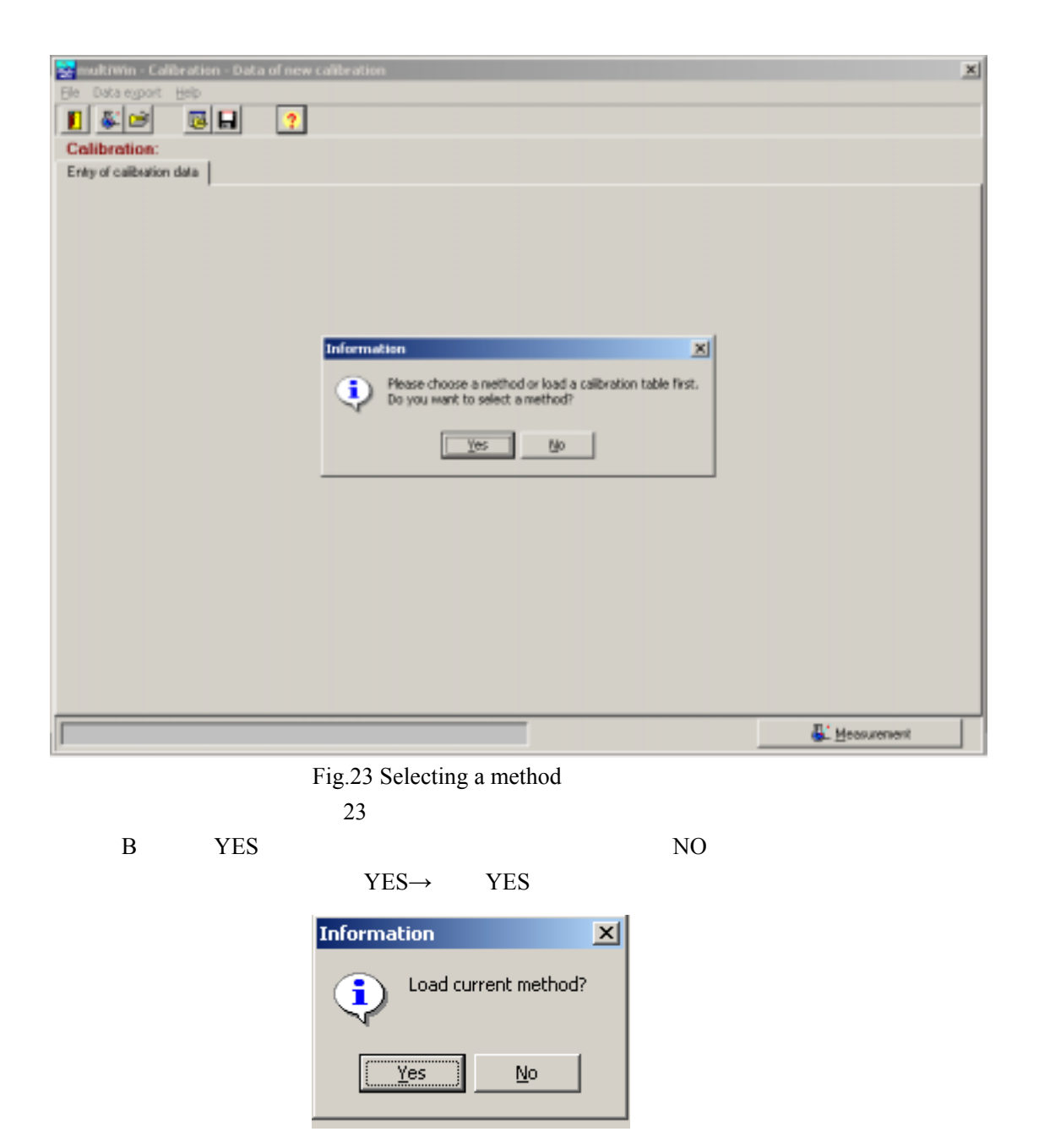

 Fig.24 Loading current method  $24$ 

C. YES

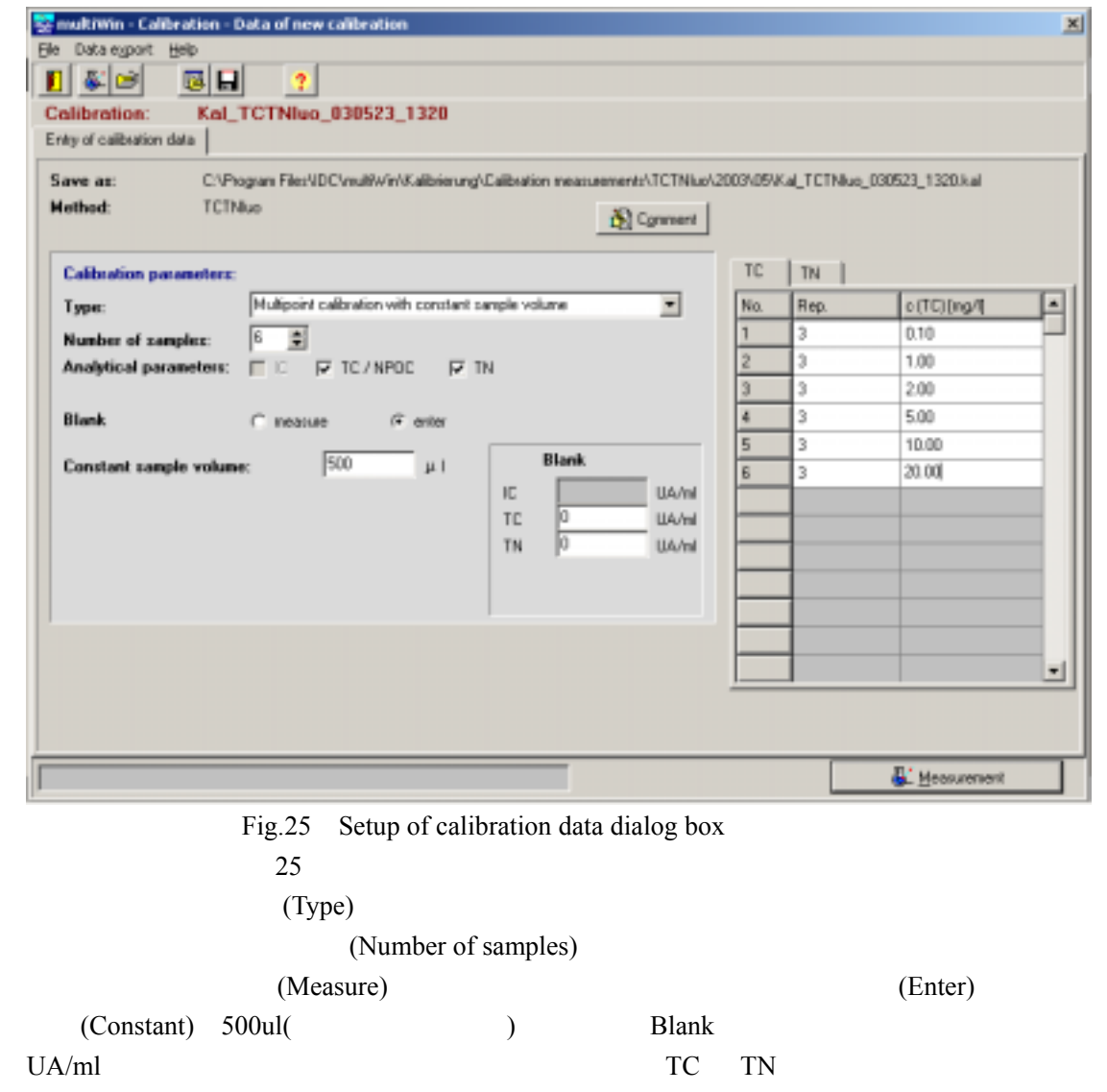

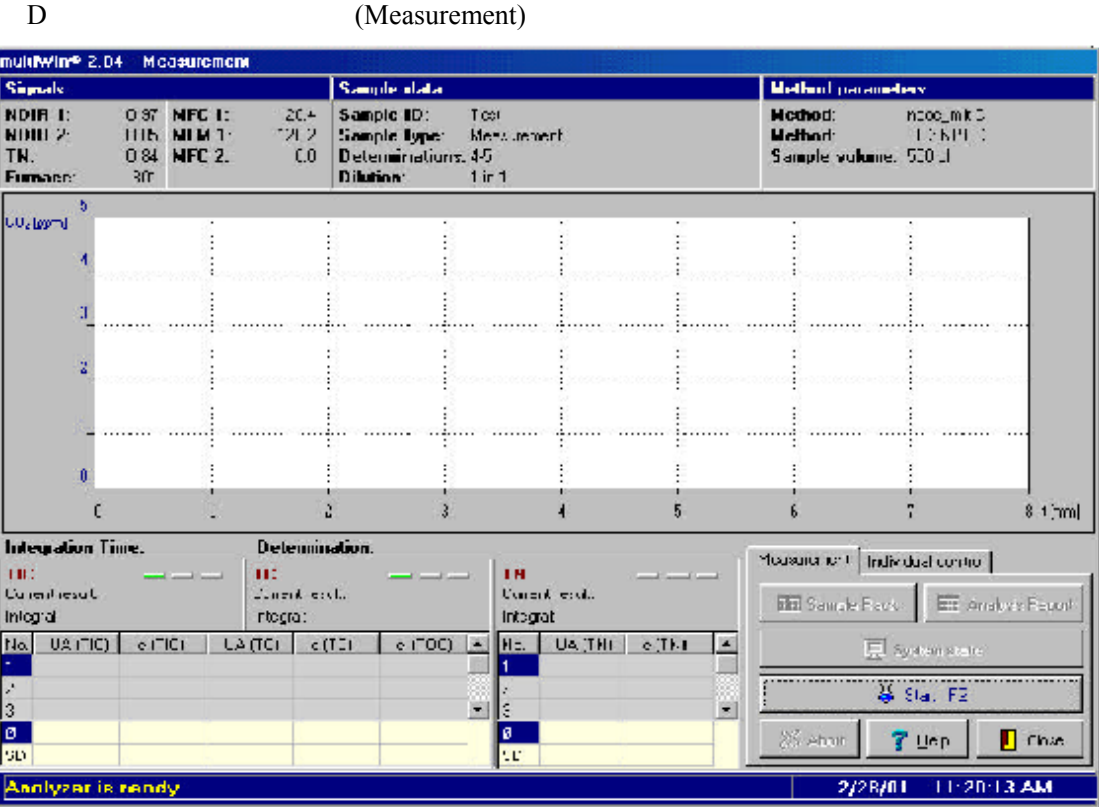

 Fig.26 Measurement dialog box  $26$ 

E. Subsetting the contract of Analyzer is ready

**Start F2** 8

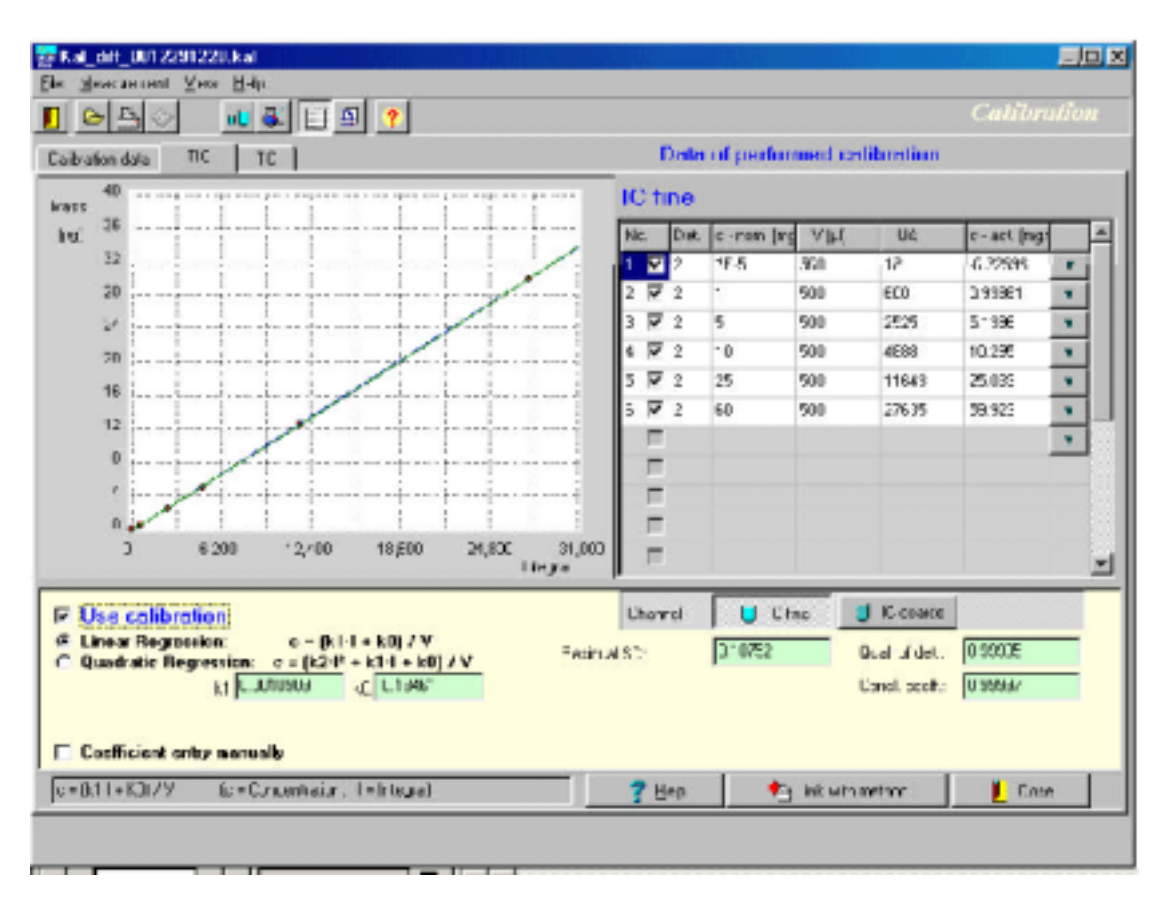

 Fig.27 Calibration Data dialog box 27

(Link with method)

F. The Calibration  $\mathbb{R}^n$  Use Calibration",

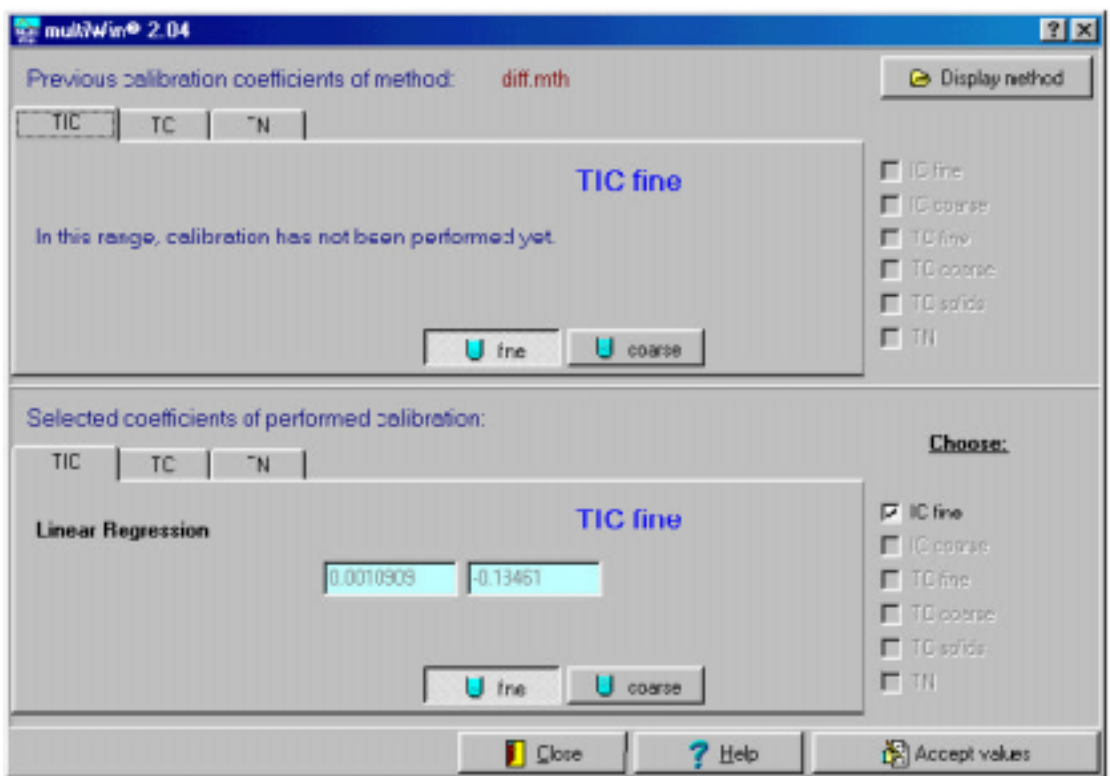

 Fig.34 Final acceptance of calibration data  $34$ 

ACCEPT VALUES

A. Subsettlement A. A. A. Measurement Calibration , Calibration , Calibration , Calibration , Calibration , Calibration , Calibration , Calibration , Calibration , Calibration , C. and S. A. A. A. A. A. A. A. A. A. A. A. A

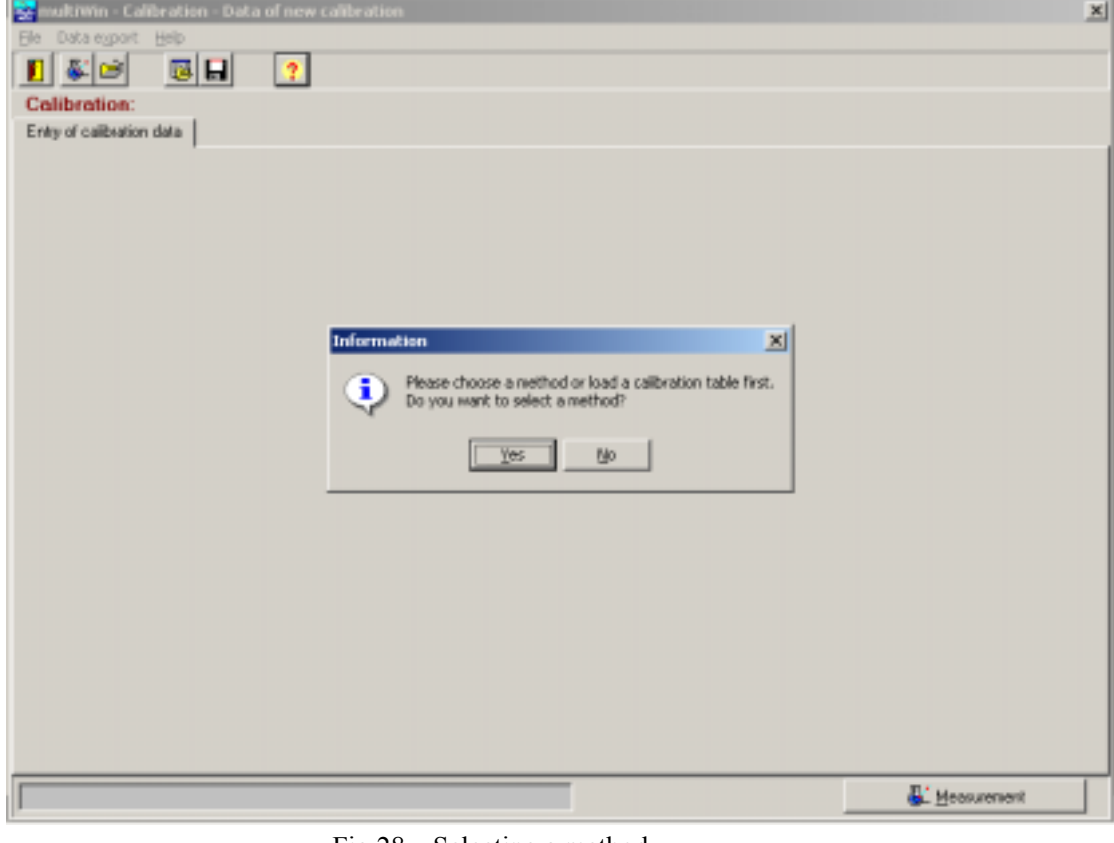

 Fig.28 Selecting a method 28  $\overline{a}$ 

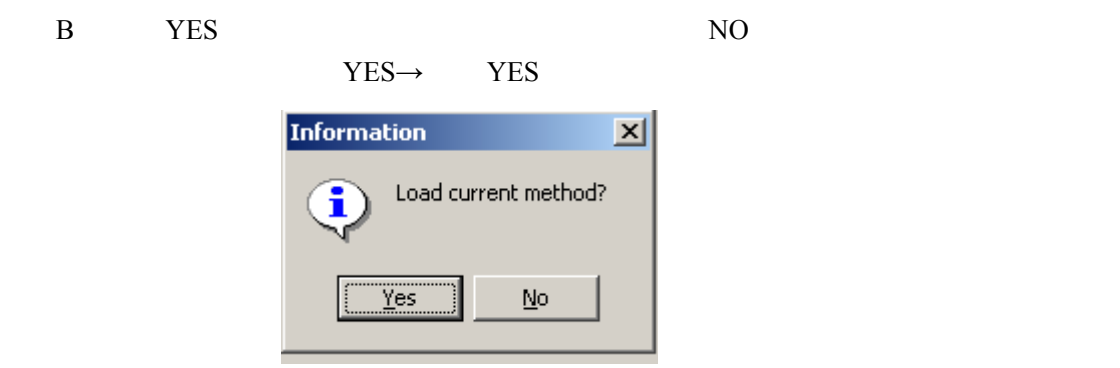

 Fig.29 Loading current method  $29$ 

 $2)$ 

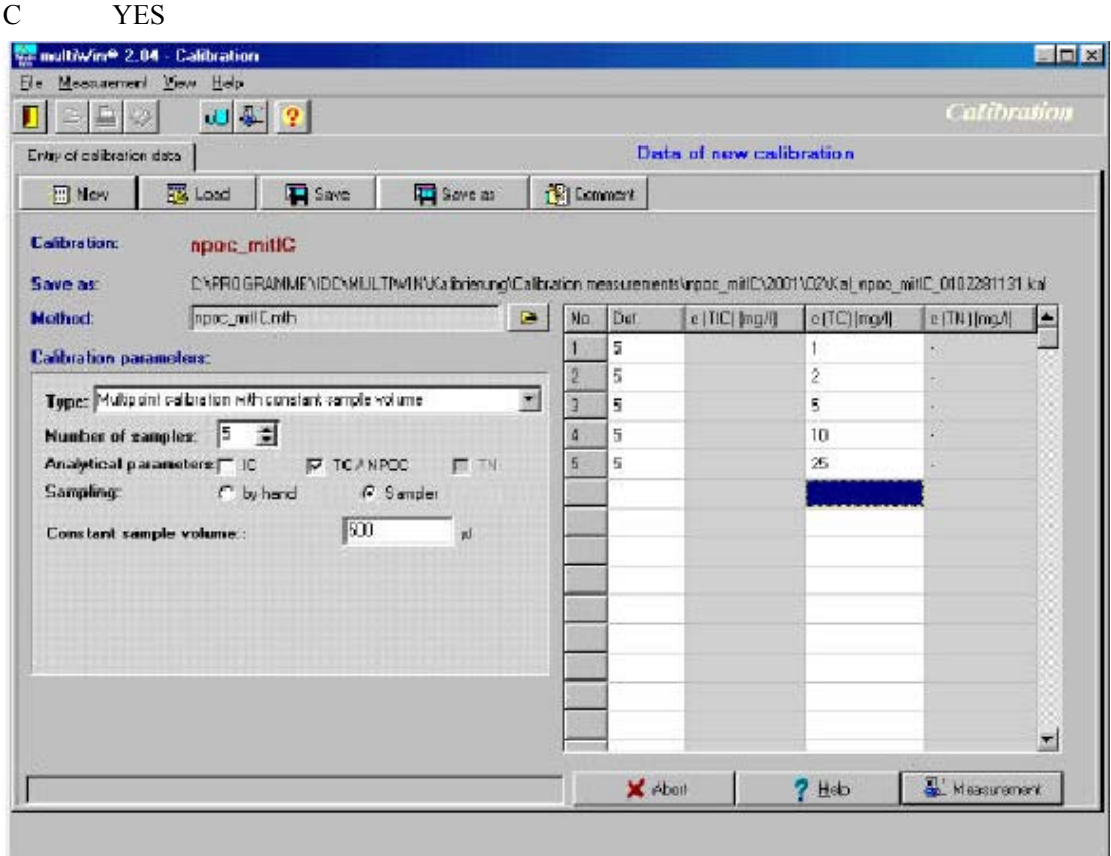

 Fig.30 Setup of calibration data dialog box 30 校正数据设置对话框

 $(Type)$ (Number of samples) 择);空白:直接测量(Measure)或运行完超纯水后获得的积分面积手动输入(Enter);固定进样 (Constant) 500ul(
) Blank  $UA/ml$  TC TN

D. (Measurement)

| <b>Sample Rack - Carrent Allocation</b><br>어디 죄<br>B.<br>O |   |                   |                    |   |              |   |                      |                 |               |  |
|------------------------------------------------------------|---|-------------------|--------------------|---|--------------|---|----------------------|-----------------|---------------|--|
| No.                                                        |   | Maasurement State | Sample Type        |   | Method       |   | <b>Dateminations</b> | c - nom. (mg/l) | Sample volume |  |
| Q                                                          | D |                   | Measurement        | × |              |   |                      |                 |               |  |
|                                                            | ۰ | Semple ready.     | <b>Calibration</b> |   | ripoc_mitC.  | ۰ | 5                    | 1               | 500           |  |
| 2                                                          | Q | Sample read y     | Calibration        | ÷ | inpoc. millC |   | 5                    | $\overline{2}$  | 500           |  |
| J.                                                         | Θ | Sample ready      | Calibration        |   | npoc_mitiC   |   | 5                    | 5               | 500           |  |
|                                                            | Q | Sample ready      | Calibration:       |   | inpoc_miltD  | ۷ | $\overline{5}$       | 10              | 500           |  |
| 5,                                                         | ၜ | Semple ready      | Calibration        |   | npoc_initiC  |   | 5                    | 乤               | 500           |  |
|                                                            | D | Carrol run NPOC.  |                    |   |              |   |                      |                 |               |  |
| 7                                                          | Þ | Employ            | Measurement        |   |              |   |                      |                 |               |  |
| 8                                                          | ь | Emply             | Measurement        |   |              |   |                      |                 |               |  |
| $\overline{9}$                                             | D | Emplo             | Measurement        |   |              |   |                      |                 |               |  |
| 10                                                         | Þ | Empty             | Measurement        |   |              |   |                      |                 |               |  |
| 11                                                         | ь | Empty             | Measurement        |   |              |   |                      |                 |               |  |
|                                                            | B | Carnel run NPDC.  |                    |   |              |   |                      |                 |               |  |
| 13                                                         | D | Empty             | Measurement        |   |              |   |                      |                 |               |  |
| 14                                                         | ⊳ | Emply             | Measurement        |   |              | ÷ |                      |                 |               |  |
| 15                                                         | ь | Emply             | Measurement        |   |              |   |                      |                 |               |  |
| 16                                                         | D | Emply             | Measurement        |   |              |   |                      |                 |               |  |
| 17                                                         | 2 | Empty.            | Measurement        |   |              |   |                      |                 |               |  |
|                                                            | ь | Cannot run NPOC.  |                    |   |              |   |                      |                 |               |  |
| 19                                                         | ∍ | Empty             | <b>Measurement</b> |   |              |   |                      |                 |               |  |
| 20                                                         | ∍ | Empty             | Measurement        |   |              | ٠ |                      |                 |               |  |
| $\overline{z}$                                             | ь | Emply             | <b>bleasuament</b> |   |              | Ţ |                      |                 |               |  |

 Fig.31 Releasing standards on the sample rack of analysis  $31$ 

# E. OK

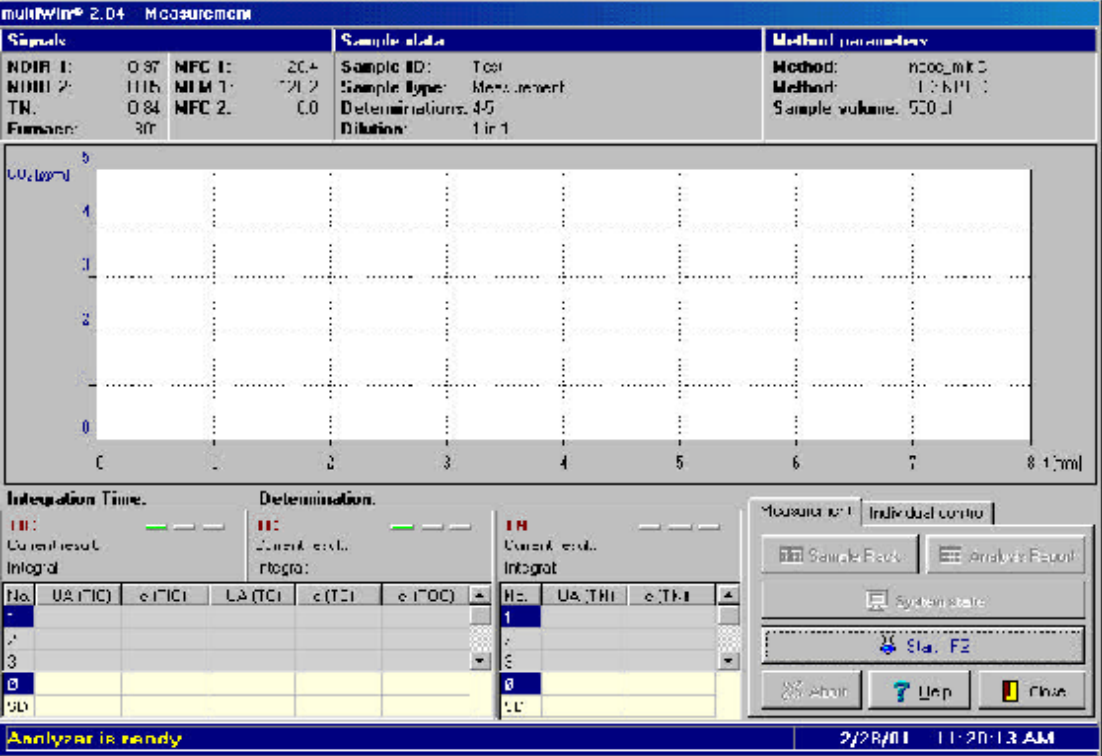

 Fig.32 Measurement dialog box 32 测量对话框

F. T. Analyzer is ready

可以点击 **Start F2** 按钮启动测量。实时状态和样品测量时几乎一样,唯一的差别是没有浓度结

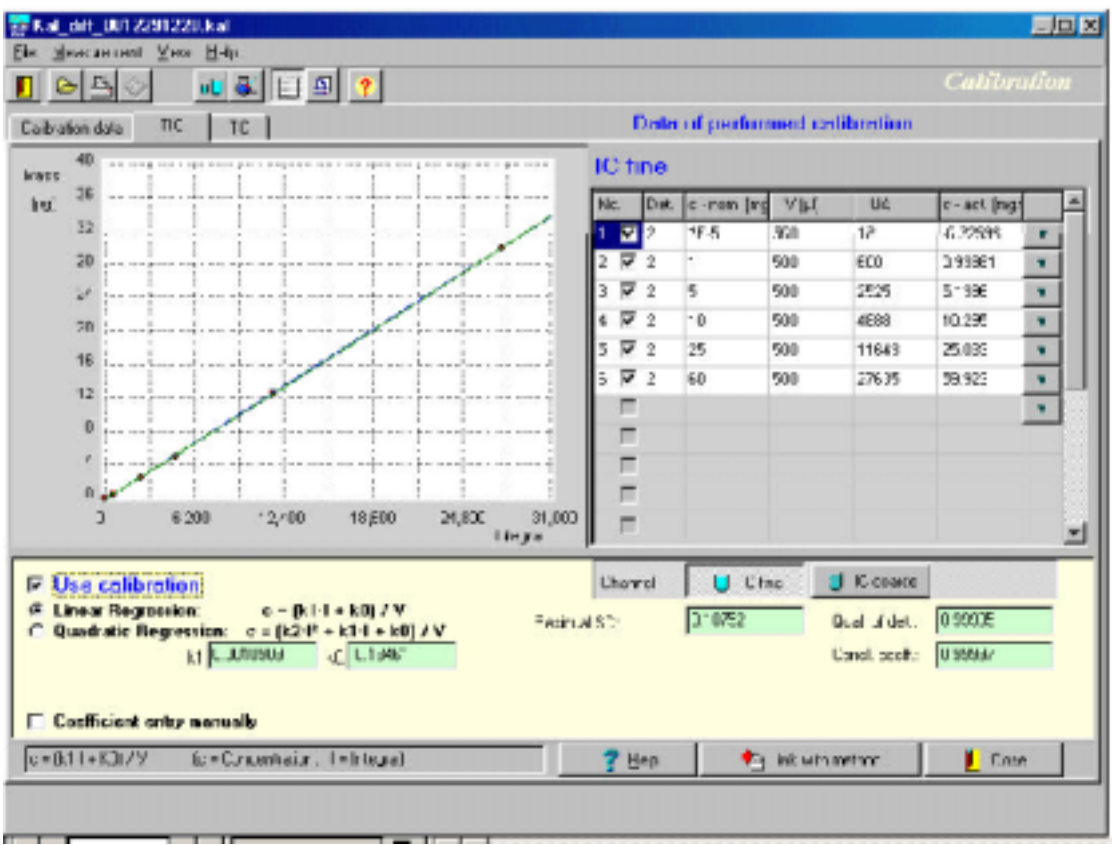

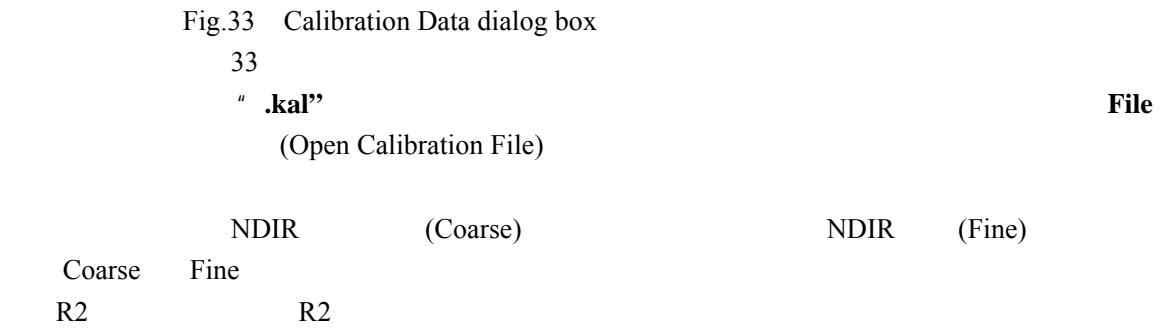

(Link with method)

G. The Calibration  $\mathcal{L}$ , the Calibration  $\mathcal{L}$ , the Calibration  $\mathcal{L}$ ,

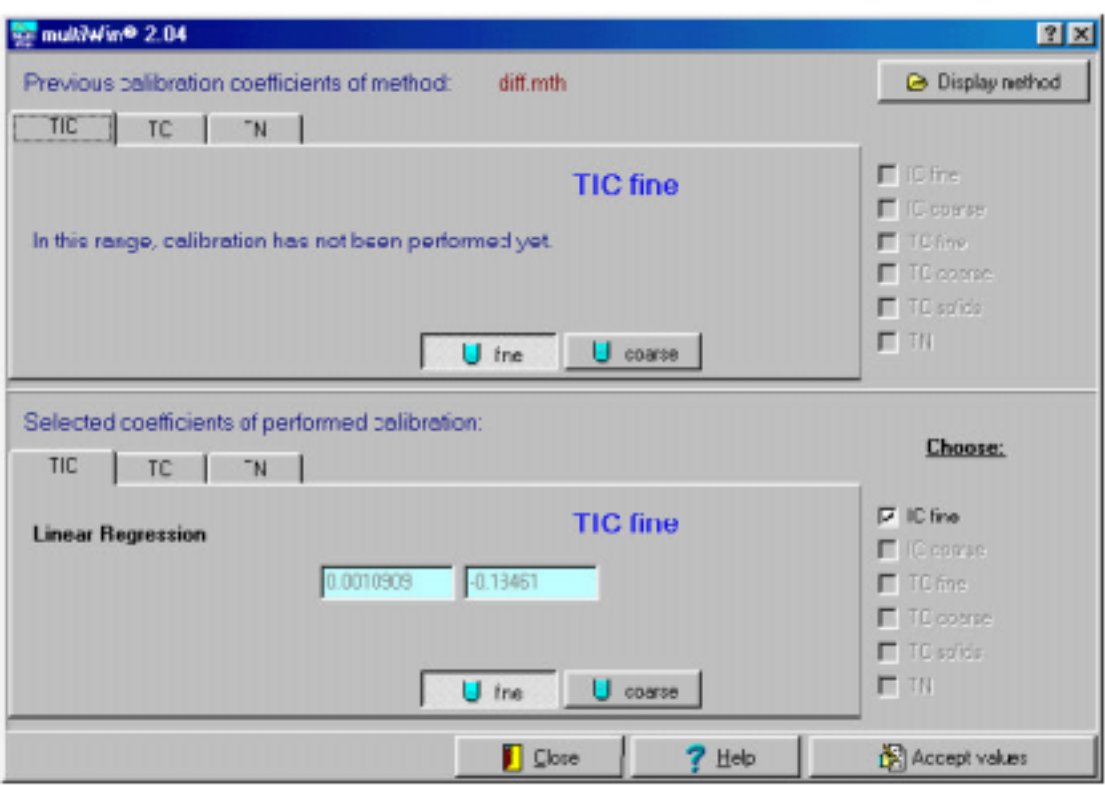

 Fig.34 Final acceptance of calibration data  $34$ 

ACCEPT VALUES

**8.5** 数据报告  $8.5.1$ 

# Data Evaluation and Analysis Report , Analysis Report

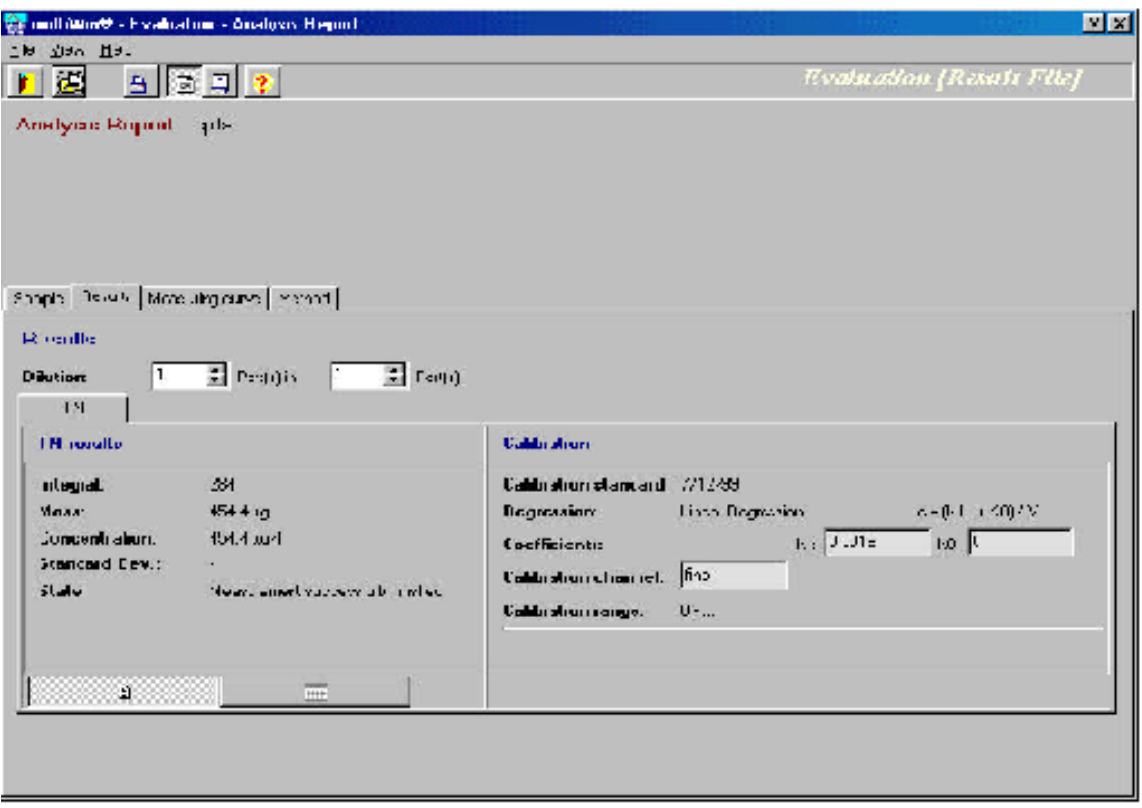

 Fig.35 Analysis Report interface  $35$ 

- $\bullet$
- $\bullet$
- $\bullet$
- $\bullet$

Data Evaluation **Analysis Table** 

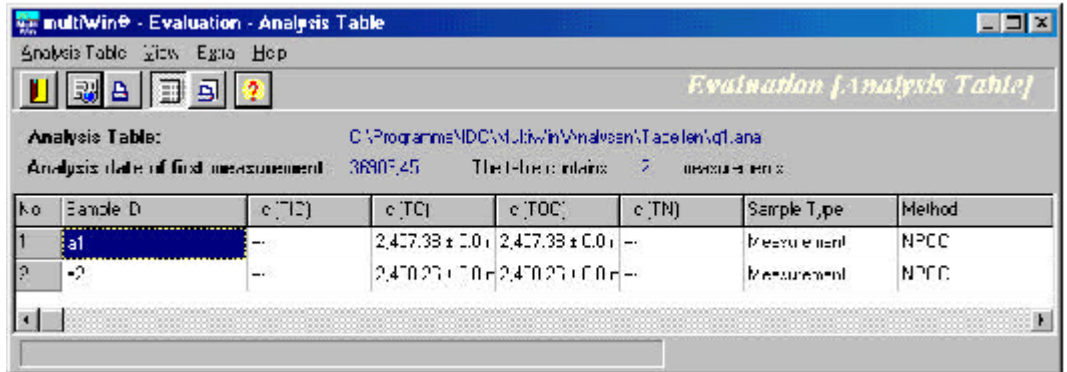

Fig.36 Analysis Table

36 **36** 

35

**8.6** 设备

**APPARATUS** 

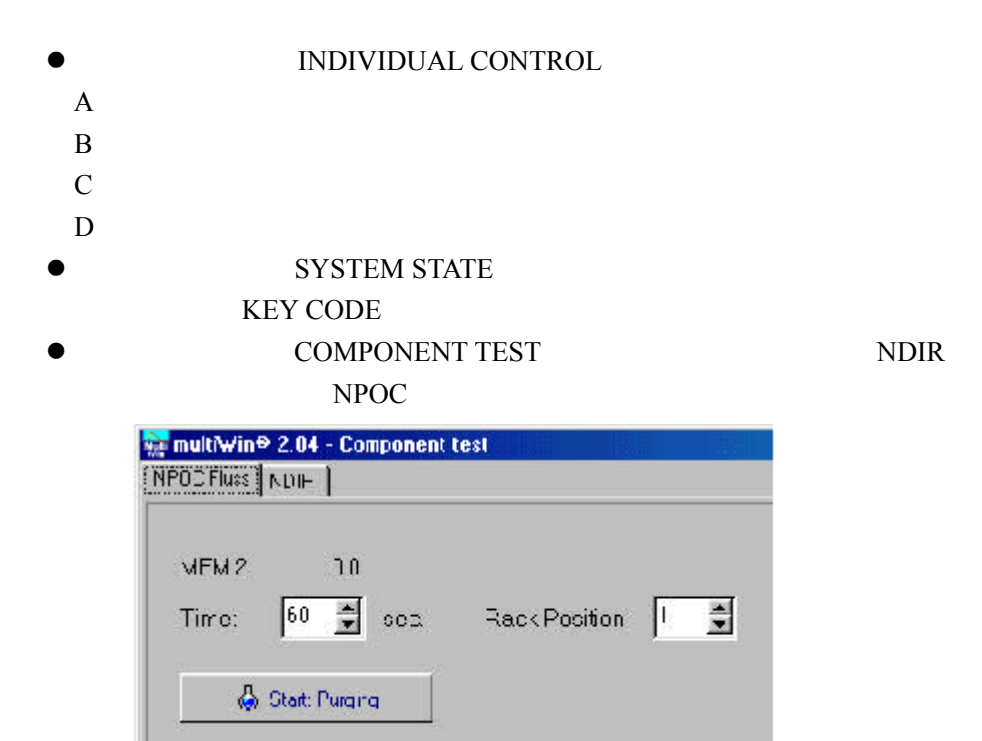

 Fig.37 Component Test— Adjustment of NPOC flow 37 – NPOC

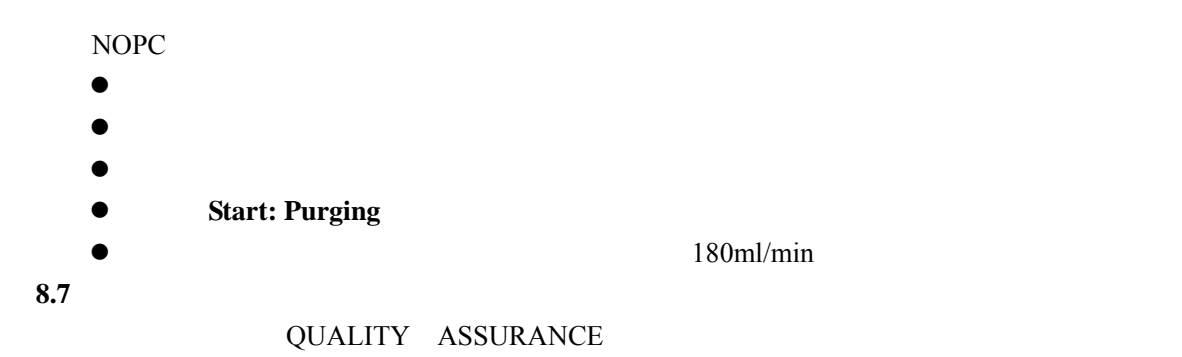

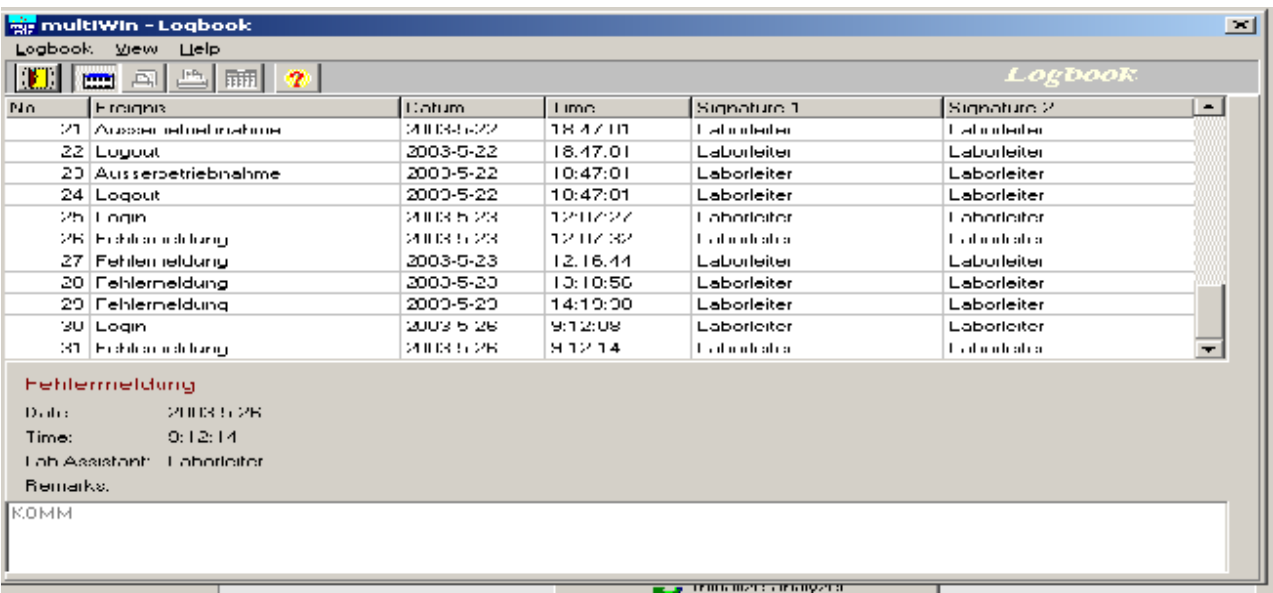

 Fig. 38 Logbook 38

**8.8** 设置 **8.8.1** 选项

OPTION

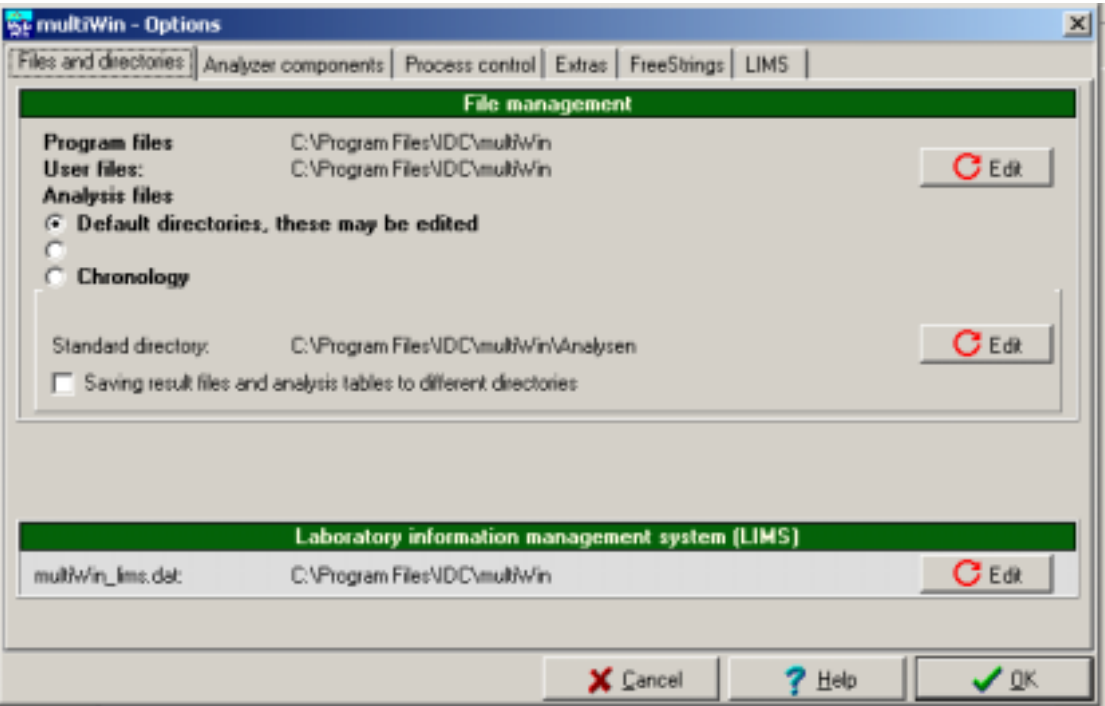

Fig.39 Options dialog box—Selection of files and directories

—自动进样模式当样品架上的所有样品处理完时,是否关断氧气

 $39 \bullet$  $\bullet$  DEVICE COMPONENT

 $\sim$ 

 $-$  40

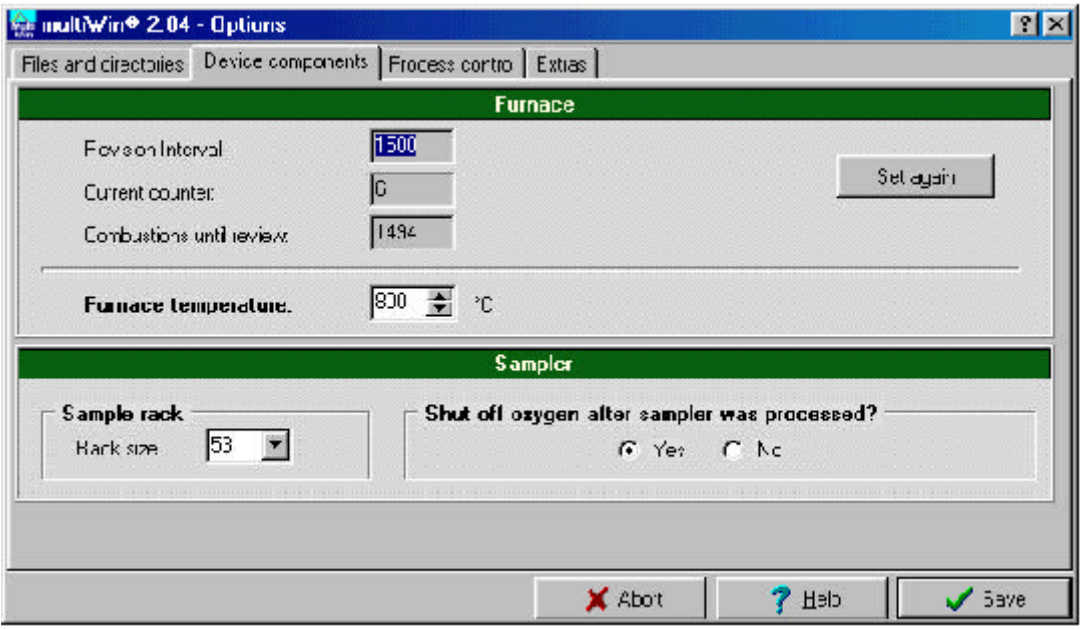

 Fig.40 Options dialog box—Device Components tab  $40 \qquad -$ 

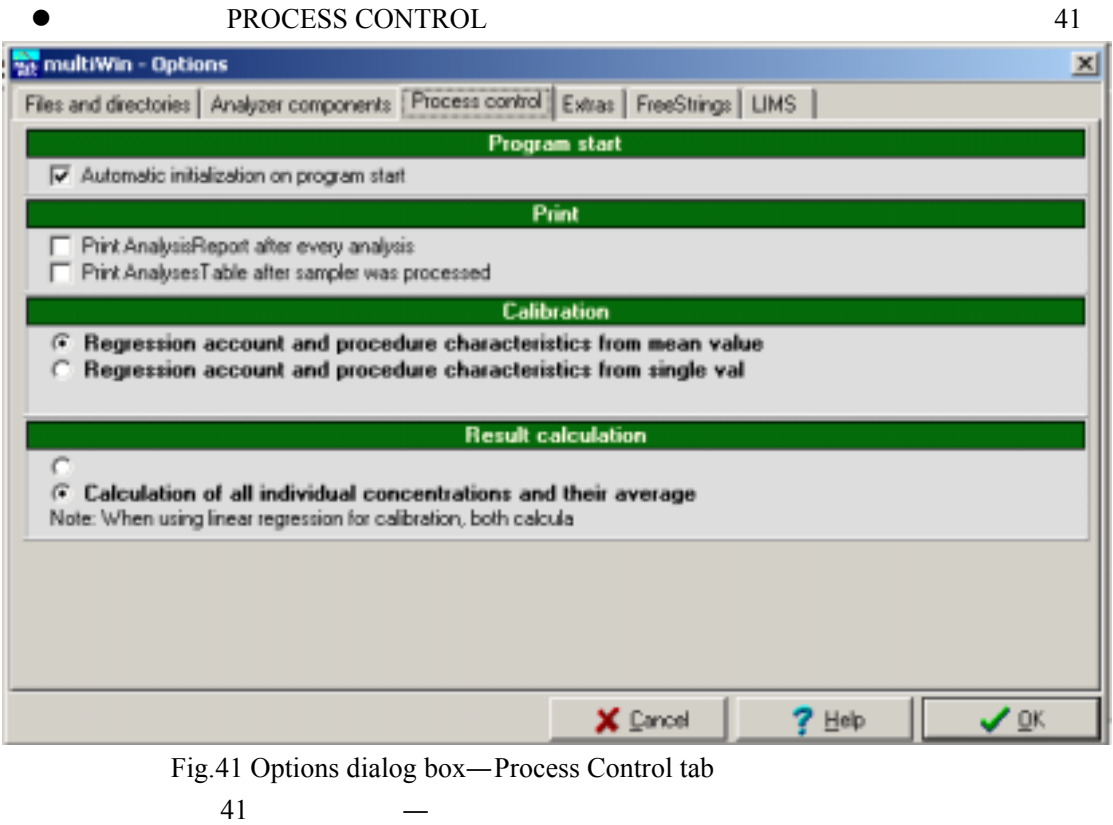

**Multi N/C 3000** OPERATOR

# A. COPTION HEAD OF LAB-SETUP

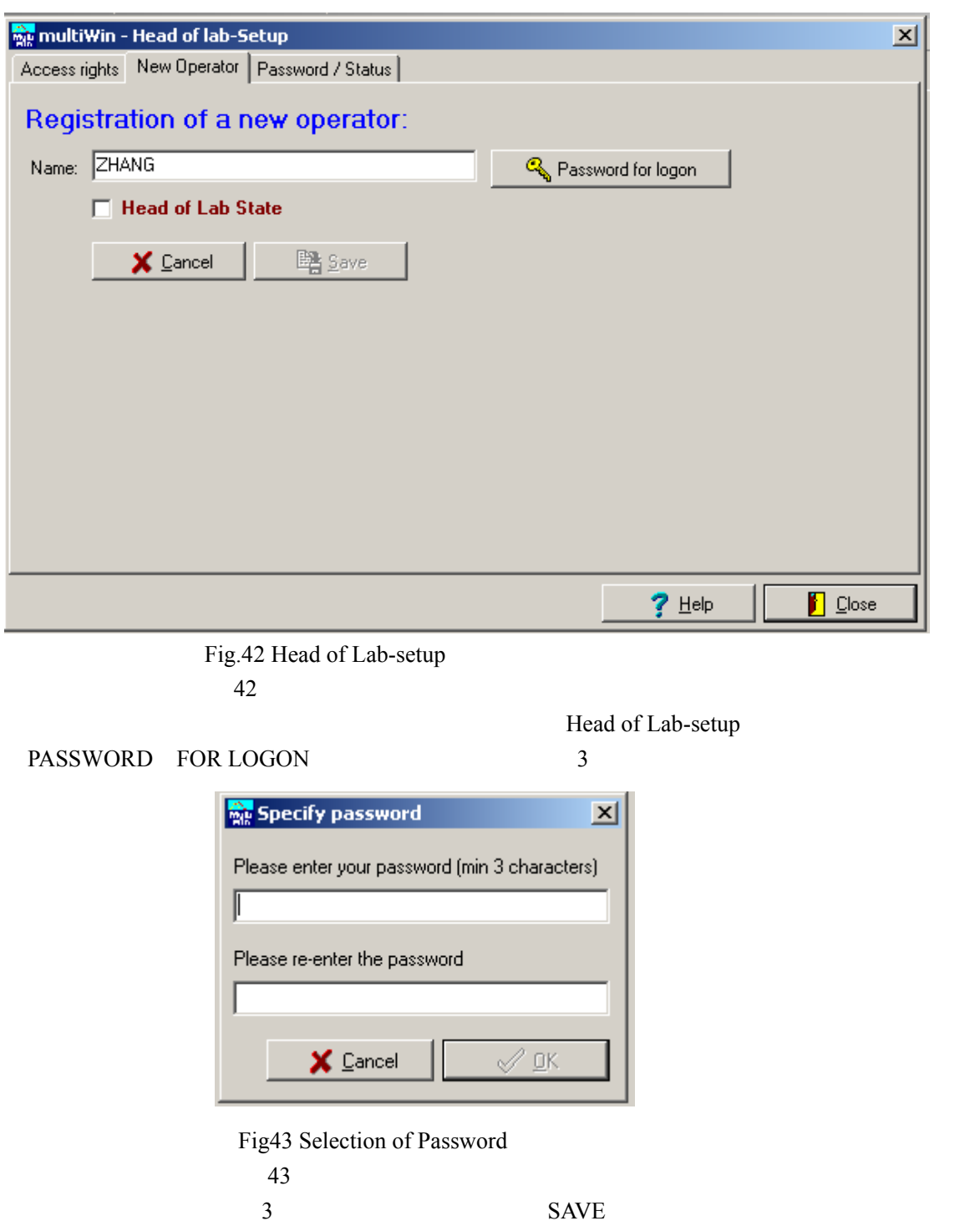

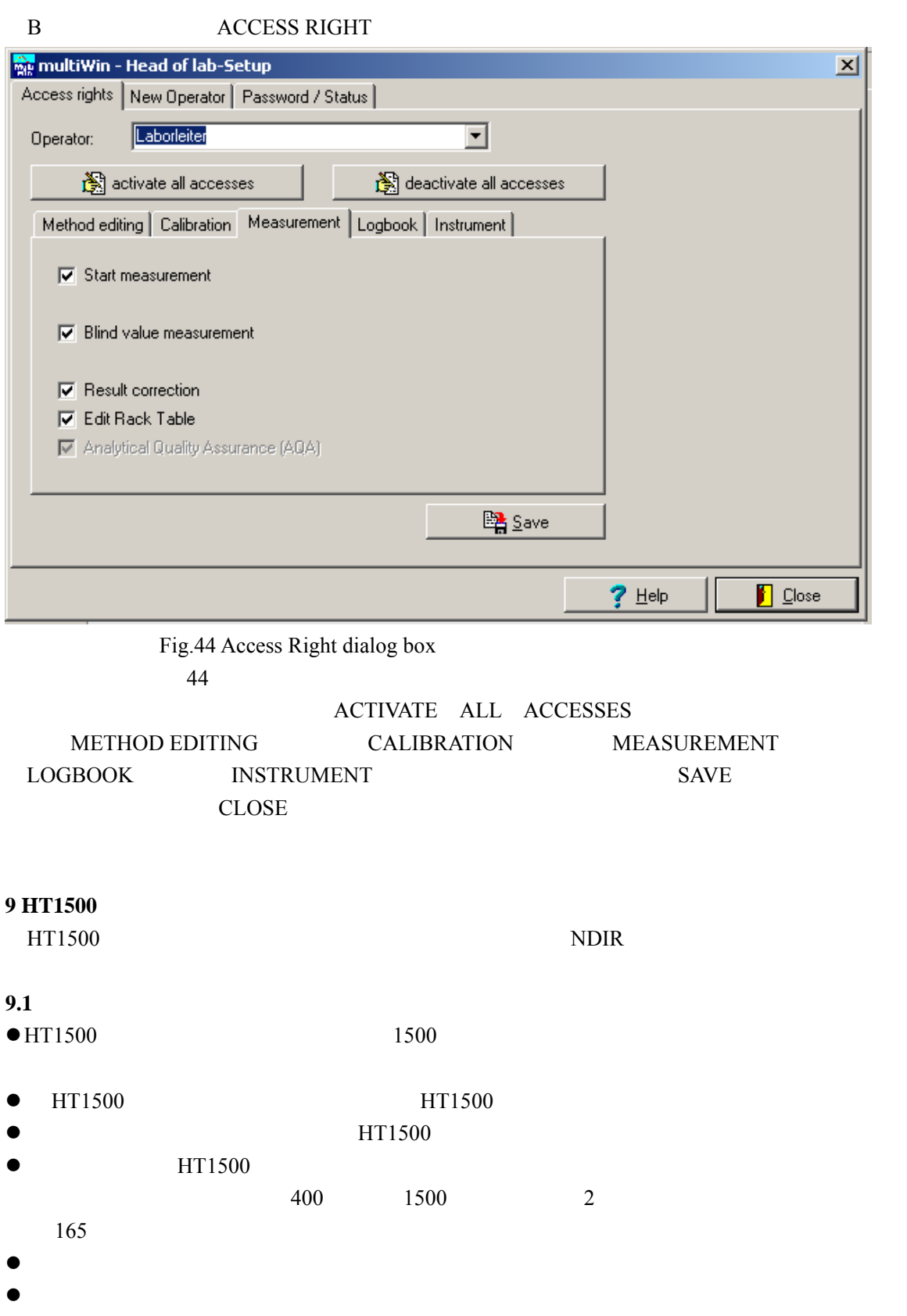

- $\bullet$
- $\bullet$
- $\bullet$

**9.2** HT1500  $\bullet$  $\bullet$ 1500

"  $ANALYT''$  1.5l/min.

 $10$   $10$   $2^{\prime\prime}$   $02^{\prime\prime}$   $2.01/\text{min}.$ multiWIN3.04

9.3 样品处理  $HT1500$  and  $3000$  mg

**9.3.1 Multi N/C 3000** 与 **HT1500** 之间连接

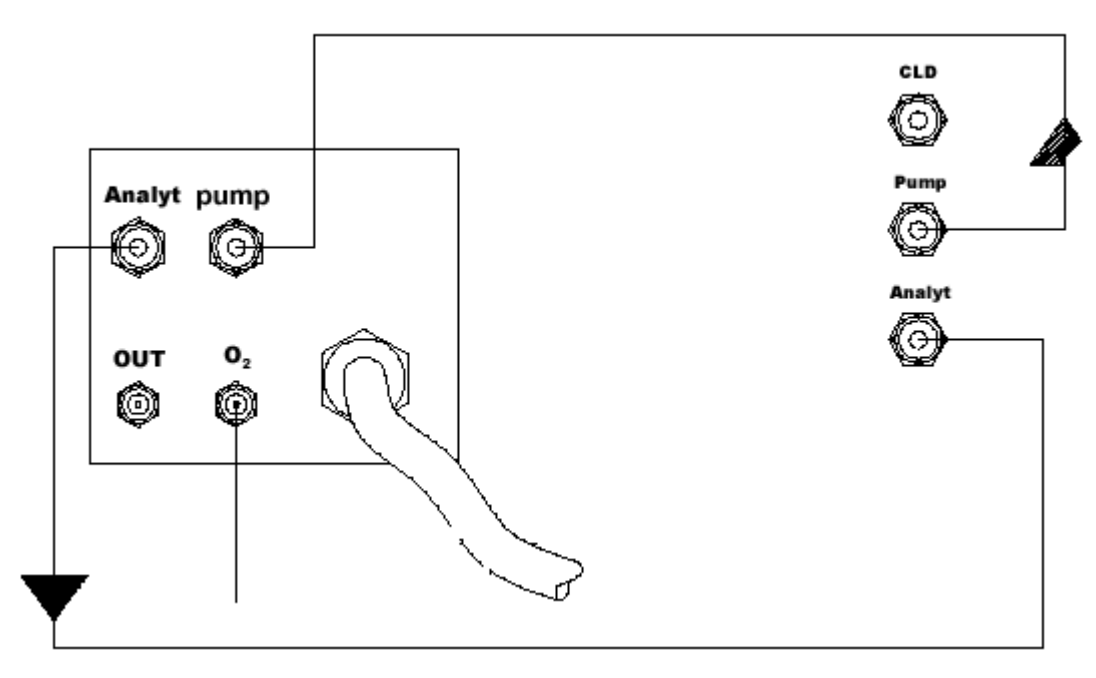

 Fig.45 Connection scheme:HT1500-multi N/C3000 45 Multi N/C 3000 HT1500

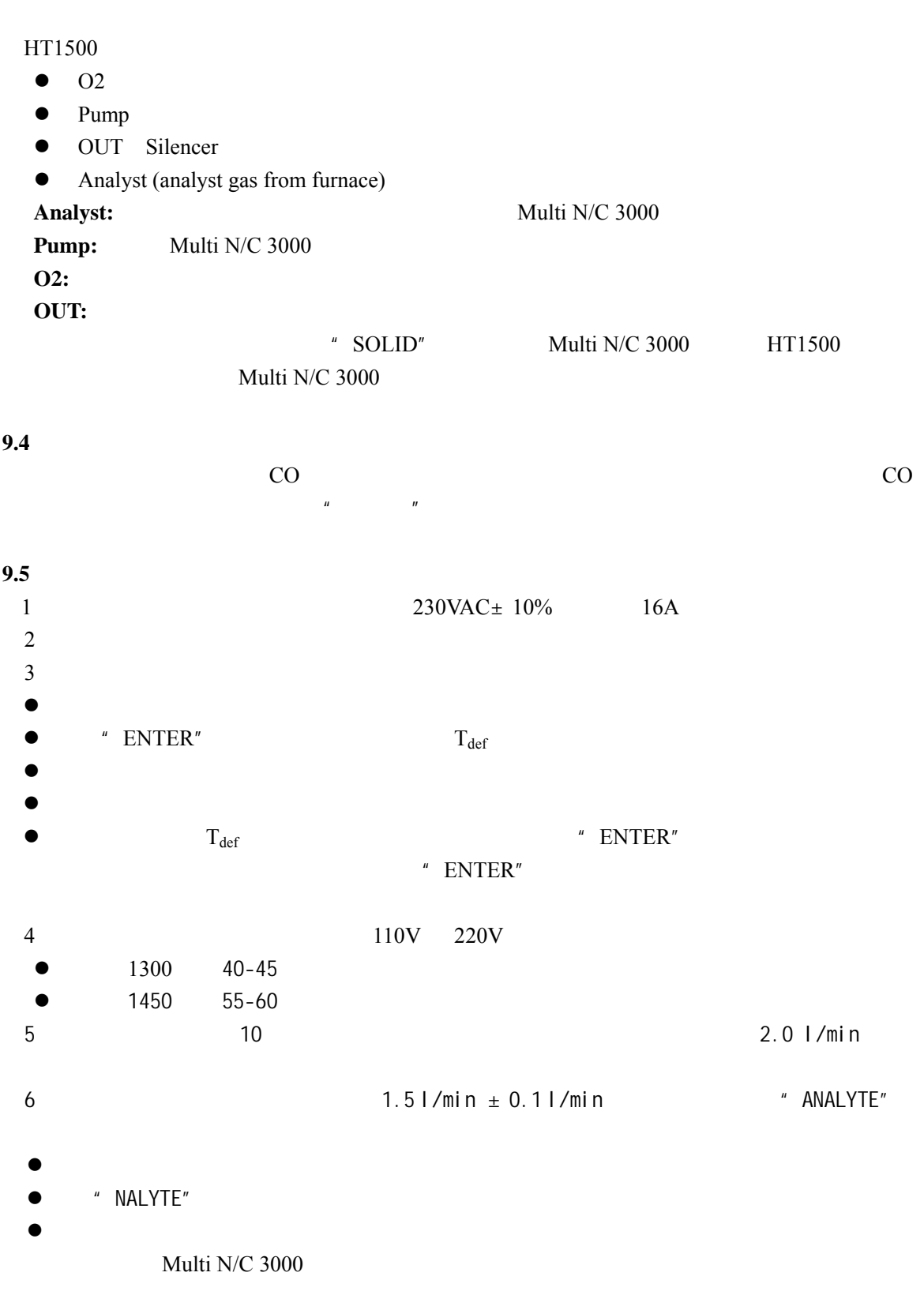

 $600$ 

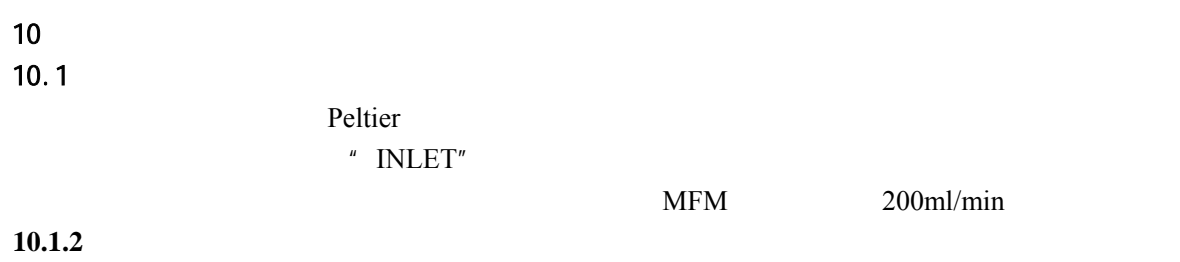

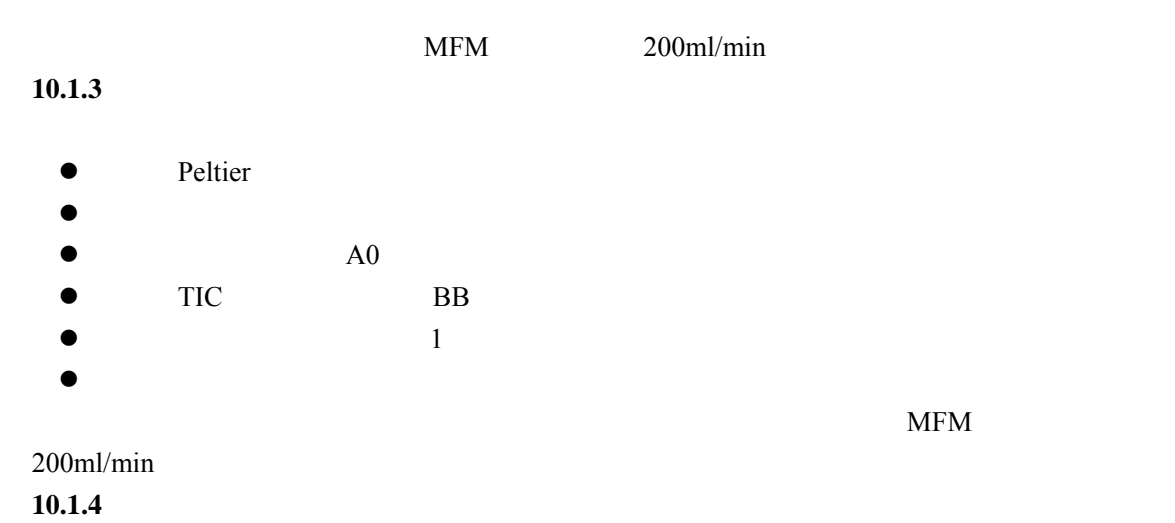

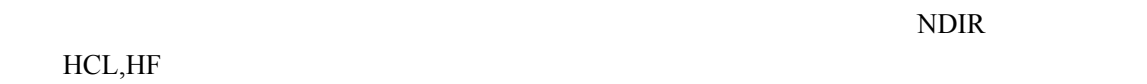

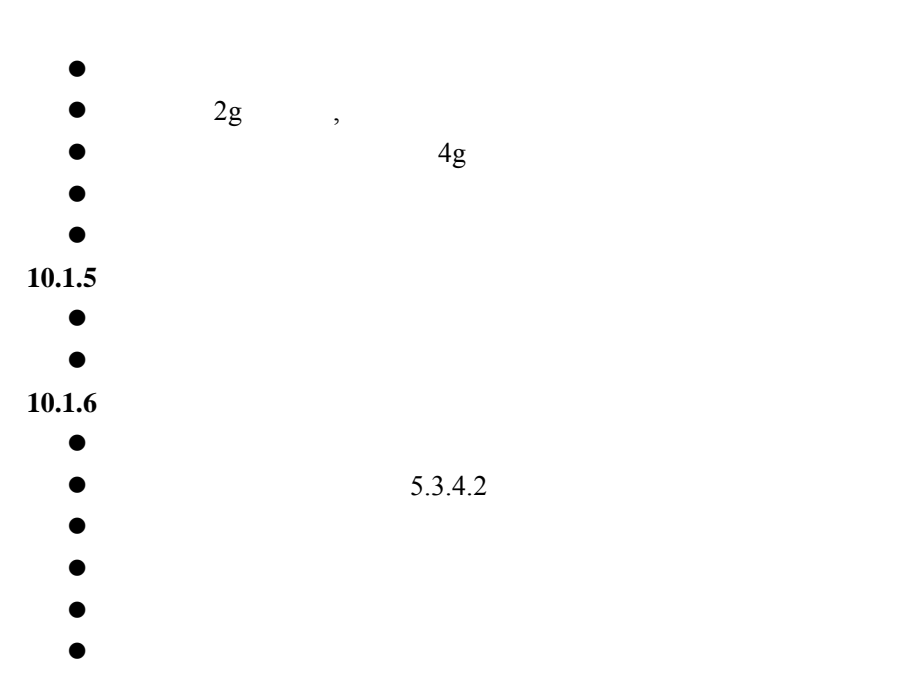

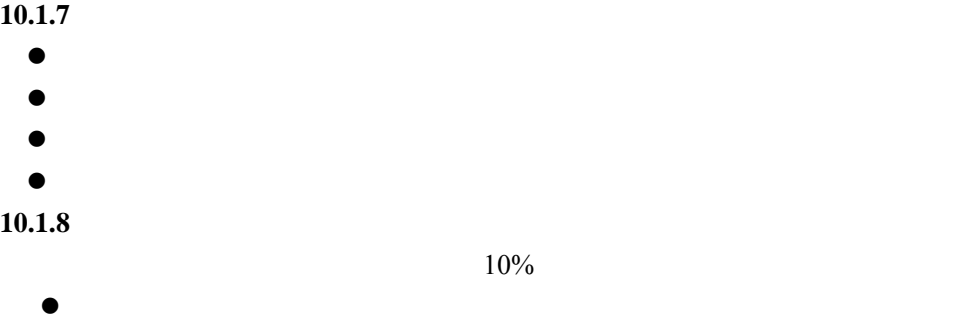

- 
- $\bullet$
- $\bullet$

 $\bullet$ , expression  $\bullet$  $10.1.9$ 

 $5.7.4.2$ 

**10.2 CLD CHD** 

- **10.2.1** CLD
	- $\bullet$  NOx
	- $\bullet$
	- $\bullet$
	- $\bullet$

**10.2.2CHD** 

10mg/L TN <sub>9V</sub> example and the set of the set of the set of the set of the set of the set of the set of the set of the set of the set of the set of the set of the set of the set of the set of the set of the set of the set  $\sim$  9V  $\sim$ 

# 10.3HT1500

 $10.3.1$ 

 $1000$ 

- z 拆开外盖,如有必要,用灰尘刷清除灰尘。
- $\bullet$

 $10.3.2$ 

- - z 松开玻璃管的螺丝帽。
	- $\bullet$
	- $\bullet$  50-60g
	- z 拧紧玻璃管,放回原处。注意:连接的软管不能弯折。

 $10.3.3$ 

- z 从燃烧炉的后面开始更换燃烧管
- z 松开螺丝后,可以和燃烧管一起拉出灰尘捕集器
- $\bullet$
- $\bullet$
- $\bullet$  and  $\bullet$  and  $\bullet$  and  $\bullet$  and  $\bullet$

 $11$ 

**Multi N/C 3000** 

 $11.1$ 

# 5V 24V Lock In or Heating

 $\mathbf{MFM}$  and  $\mathbf{MFC}$ 

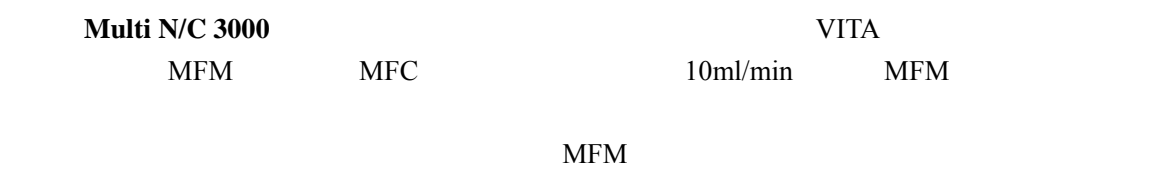

 $MFM$ 

 $TIC$ 

 $\sqrt{a}$ 

MFC1 MFM1

0.2-0.4Mpa

 $\rm NDIR$ NDIR **Multi N/C 3000** NDIR

**11.2 multiWin** 

 $n = m$ 

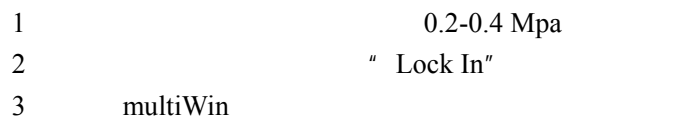

 $5$ 

 $11.3$ 

TC TIC is OK

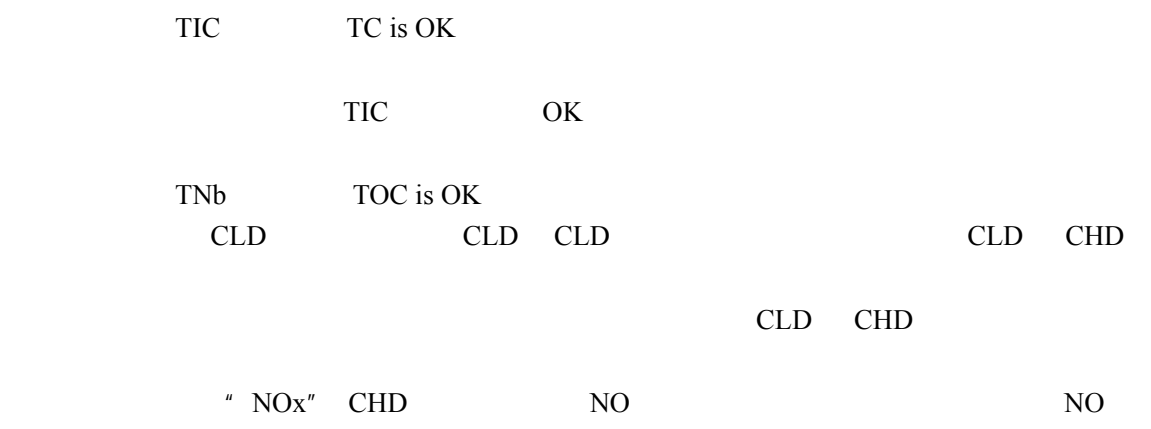

TIC TC

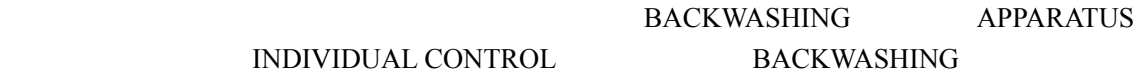

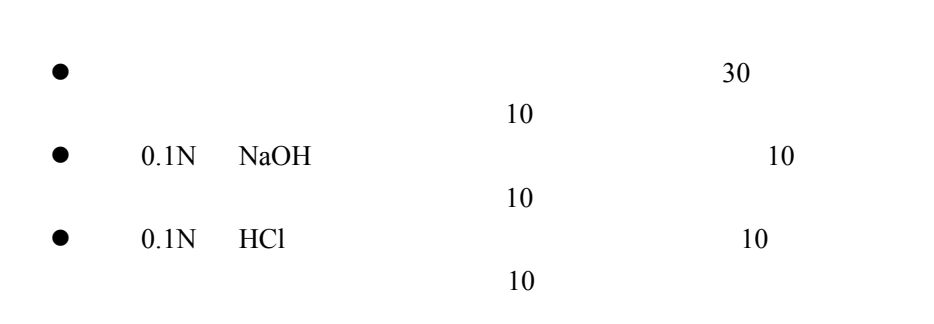

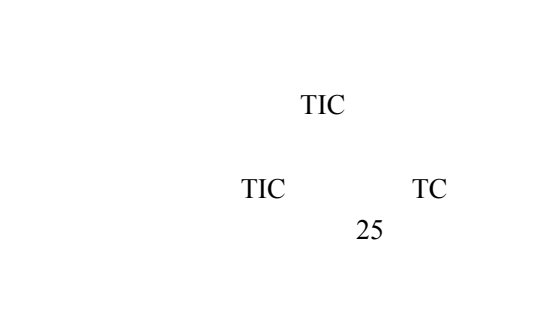

**Multi N/C 3000** NDIR